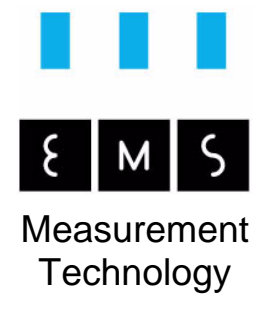

# MAC*View*® Ethyleen Analyser

Opstellings- en gebruiksaanwijzing

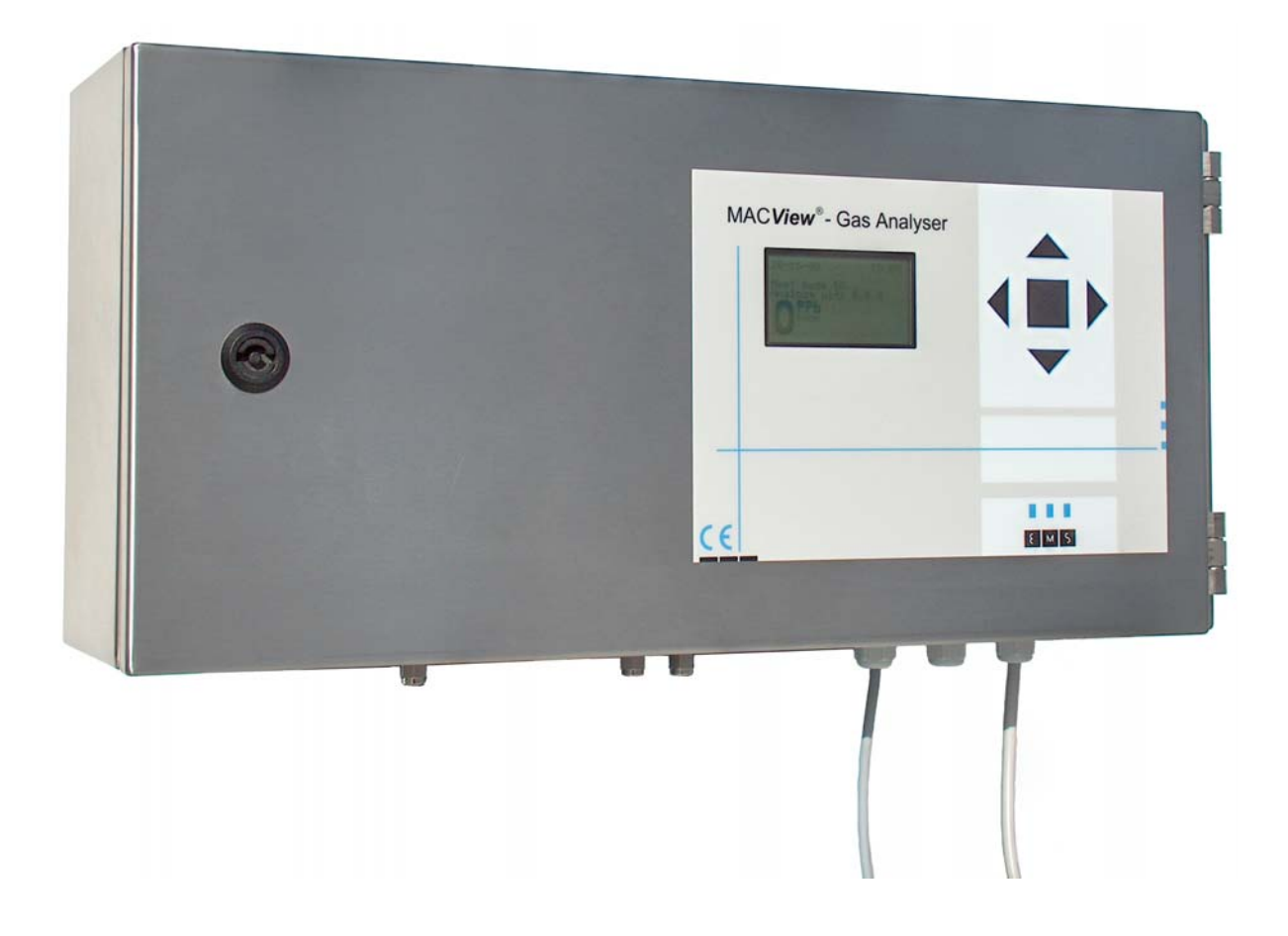

**Deze gebruiksaanwijzing hoort bij het product. Er staan belangrijke aanwijzingen in over de ingebruikname en het onderhoud. Let daarop, ook als u dit product doorgeeft aan derden. Er wordt van uitgegaan dat u beschikt over enige basiskennis betreffende het aansluiten en de bediening van elektrische apparaten.** 

Bewaar deze gebruiksaanwijzing zorgvuldig!

Een opsomming van de inhoud, met de aanduiding van de paginanummers, vindt u in de inhoudsopgave op de volgende pagina's.

Het product kan in twee talen worden gebruikt. Omdat deze handleiding in het Nederlands is geschreven, wordt ook voor alle schermteksten, tekeningen en andere aanduidingen de Nederlandse variant gegeven.

# **Introductie**

Geachte klant, met deze MAC**View**® Ethyleen Analyser heeft u een product aangeschaft, dat volgens de laatste ontwikkelingen in de techniek is ontworpen en gefabriceerd. Dit product meet ethyleen concentraties nauwkeurig en betrouwbaar, zelfs bij extreem lage concentraties in het ppb (parts per billion) bereik. Door de ingebouwde log functie kunt u het verloop van de ethyleen concentratie ook achteraf nog bekijken en analyseren. Tevens kunt u de ingebouwde analoge uitgang benutten voor het aansturen van regelingsmogelijkheden zoals bijvoorbeeld een klimaatregeling of ethyleen dosering.

**De constructie komt bij niet aangesloten sample leidingen overeen met de beschermingsklasse IP63 volgens NEN-EN-IEC 60529 en bij aangesloten sample leidingen komt de beschermingsklasse overeen met IP65 volgens NEN-EN-IEC 60529. Dit product voldoet aan de eisen van de geldende Europese en nationale CE richtlijnen. De conformiteit is vastgelegd. De betreffende documenten liggen ter inzage bij de fabrikant.** 

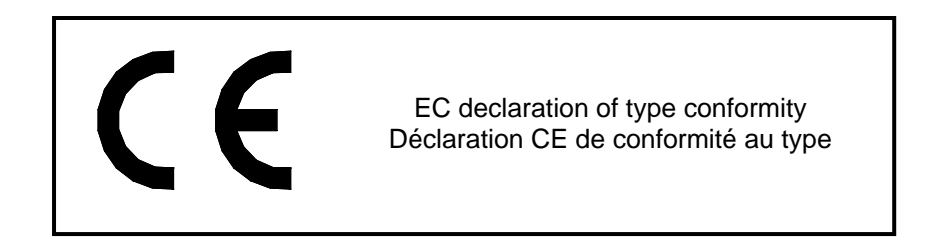

Om de veiligheid te garanderen en zeker te zijn van het gebruik zonder gevaar, dient u zich als gebruiker te houden aan deze gebruiksaanwijzing!

**Bij vragen kunt u zich wenden tot onze technische dienst, tel. 0166-657200 (ma.– vr. van 09.00-17.00 uur) of per e-mail via info@ems-service.nl** 

# Inhoudsopgave

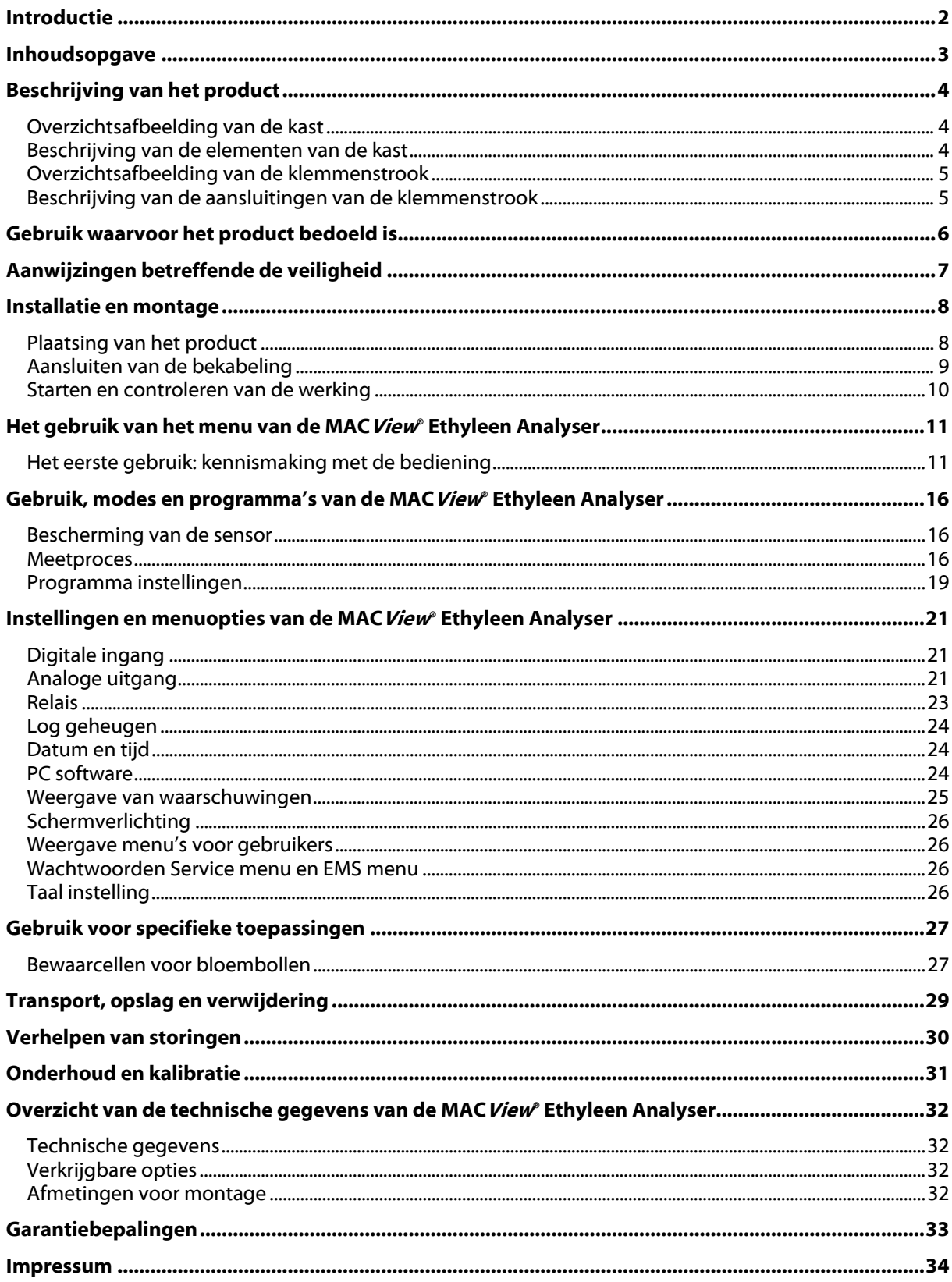

# **Beschrijving van het product**

# **Overzichtsafbeelding van de kast**

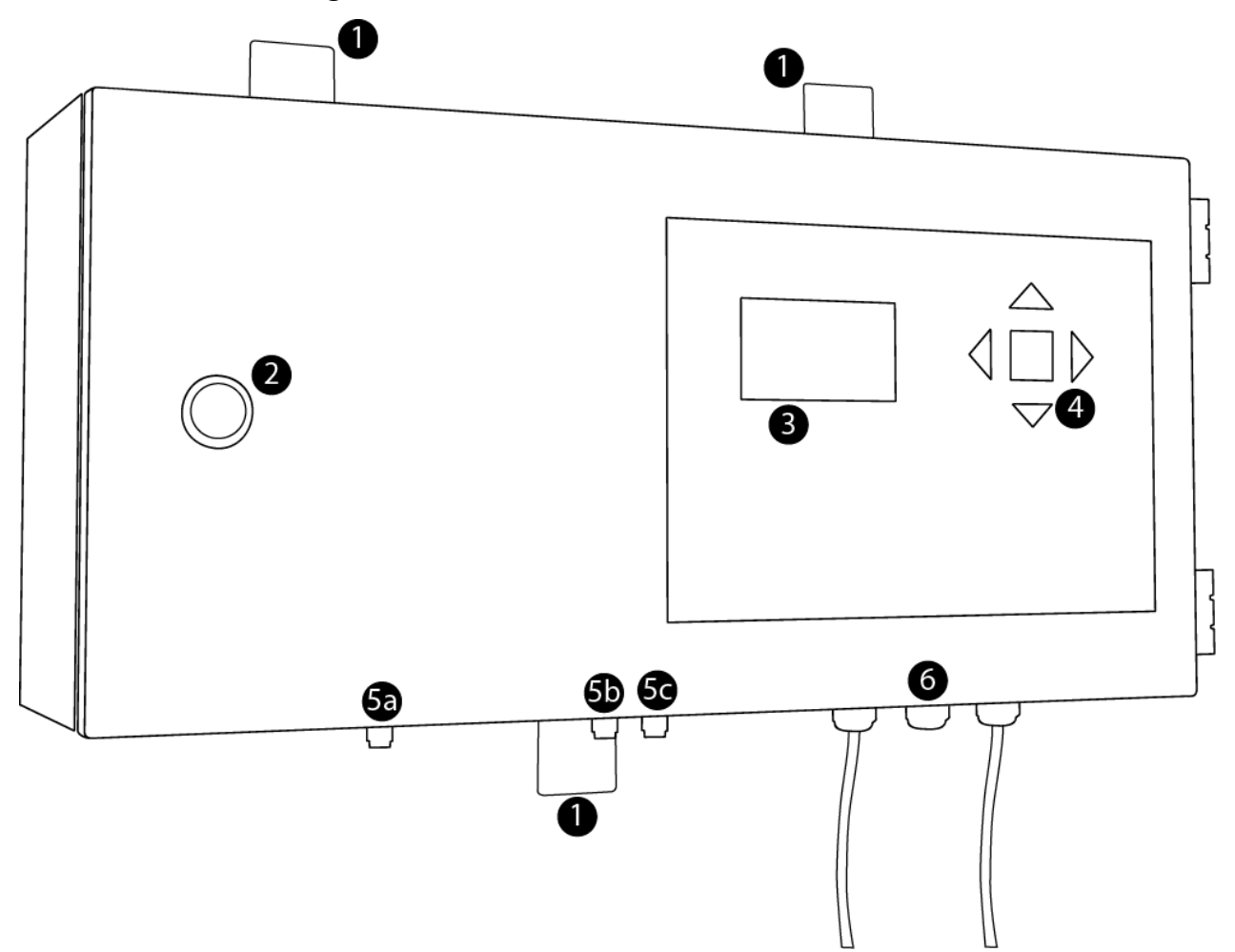

# **Beschrijving van de elementen van de kast**

- 1. Bevestigingspunten<br>2. Vergrendeling van d
- 2. Vergrendeling van de deur<br>3. Multifunctioneel grafisch LG
- 3. Multifunctioneel grafisch LC-Display met:
	- 4 regels standaardtekst plus 1 regel grote tekst, of
	- 8 regels standaardtekst.
- 4. Bedieningstoetsen
- 5. Knelkoppelingen voor de in- en uitlaat van de lucht:
	- a. Uitlaatkanaal, uit dit kanaal stroomt de lucht die door de meter is geleid weer weg.
	- b. Inlaatkanaal schone lucht, hier moet schone lucht toegevoerd worden.
	- c. Inlaatkanaal sample lucht, hier moet de lucht met de te meten concentratie ethyleen toegevoerd worden.
- 6. Kabelwartels voor het invoeren van de kabels in de kast.

# **Overzichtsafbeelding van de klemmenstrook**

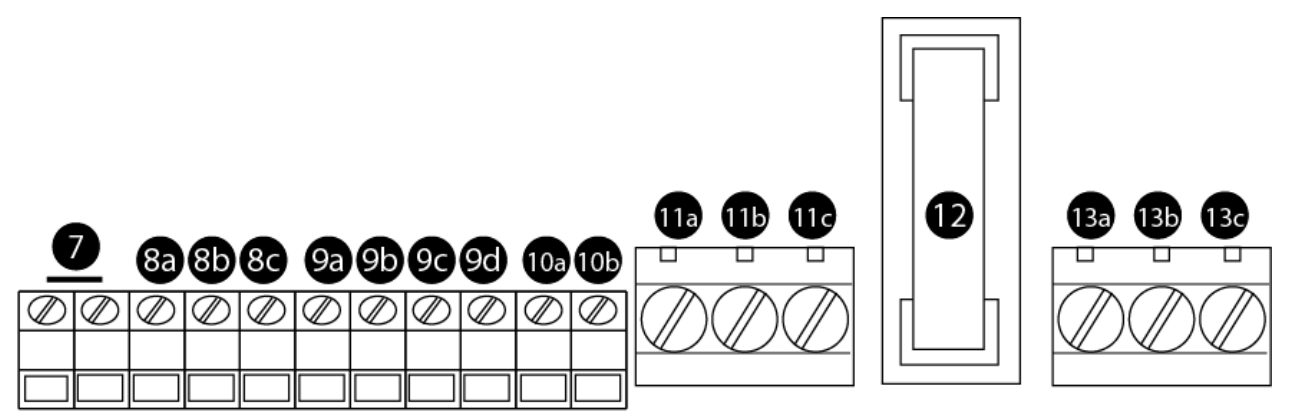

# **Beschrijving van de aansluitingen van de klemmenstrook**

- 7. Aansluitklemmen van de digitale potentiaalvrije ingang.<br>8. Aansluitklemmen van de RS232 verbinding:
- 8. Aansluitklemmen van de RS232 verbinding:
	- a. RX klem. Signaalklem voor de RS232 communicatie van een extern systeem (PC) naar het product.
		- b. TX klem. Signaalklem voor de RS232 communicatie van het product naar een extern systeem (PC).
	- c. GND klem.
- 9. Aansluitklemmen van de RS485 verbinding:
	- a. B2 klem (TX-). Signaalklem voor de RS232 communicatie van het product naar een extern systeem (PC).
	- b. B1 klem (TX+). Signaalklem voor de RS232 communicatie van het product naar een extern systeem (PC).
	- c. A2 klem (RX-). Signaalklem voor de RS232 communicatie van een extern systeem (PC) naar het product.
	- d. A1 klem (RX+). Signaalklem voor de RS232 communicatie van een extern systeem (PC) naar het product.
- 10. Aansluitklemmen van de analoge uitgang 4-20mA, 0-20mA of 0-10V:
	- a. + klem. Analoge signaaluitgang, functie instelbaar via het menu.
	- b. GND klem.
- 11. Aansluitklemmen voor de potentiaalvrije relais uitgang:
	- a. NC (Normally Closed) contact. Relaiscontact dat in de rusttoestand verbonden is met het C contact. Bij het schakelen van het relais wordt deze verbinding verbroken.
	- b. C (Common) contact.
	- c. NO (Normally Open) contact. Relaiscontact dat in de rusttoestand niet verbonden is met het C contact. Bij het schakelen van het relais wordt deze verbinding gemaakt.
- 12. Zekering
- 13. Aansluitklemmen voor de voeding:
	- a. L contact. Fase-aansluiting van de voedingsspanning 230VAC.
	- b. N contact. Nul-aansluiting van de voedingsspanning 230VAC.
	- c. A contact. Hiermee wordt het systeem geaard.

# **Gebruik waarvoor het product bedoeld is**

Het product is uitsluitend bestemd voor:

- o Het meten of doseren en het registreren van ethyleen concentraties (ISO-naam etheen met chemische molecuul formule  $C_2H_4$ ).
- o Het signaleren van gemeten waarden, visueel en door middel van aansturing met een relais.
- o Het aansturen van een extern systeem, op basis van de gemeten ethyleen concentratie, met behulp van een analoge spanning of stroom.

# **Bij de wijziging van het gebruiksdoel vervalt de geldigheid van de CE markering.**

Indien u toch een ander gebruiksdoel van dit product beoogt kunt u contact opnemen met de fabrikant voor een analyse of het gewenste gebruik nog overeen komt met de vastgelegde eigenschappen en specificaties van het product.

Het gebruik van dit product onder ongunstige omgevingsomstandigheden is niet toegestaan. Ongunstige omgevingsomstandigheden zijn:

- o continue natheid of een te hoge luchtvochtigheid,
- o hoge concentraties stof, brandbare gassen, dampen of oplosmiddelen,
- o onweer resp. onweersachtige omstandigheden zoals sterk elektrostatische velden enz.,
- o een hoog corrosieve, chemische, natte of sterk vervuilde omgeving,
- o zware schokken en/of continue trillingen, of
- o extreme temperaturen.

Het totale systeem mag niet veranderd respectievelijk omgebouwd worden! U dient zich te houden aan de aanwijzingen betreffende de veiligheid!

# **Aanwijzingen betreffende de veiligheid**

- o In commerciële instellingen dient u zich te houden aan de ARBO-voorschriften.
- o Dit product is opgebouwd volgens de veiligheidsklasse 1. Het is uitgerust met een VDE-getest snoer met een geaarde stekker en mag daarom alleen aangesloten worden op en gebruikt worden via het 230-V-wisselstroomnet met aarding. U dient er op te letten dat de aardedraad (geel/groen) noch in het snoer, noch in het systeem resp. in het net onderbroken is. Dit omdat bij een onderbroken aardedraad een levensgevaarlijke situatie kan ontstaan. U dient er verder op te letten dat de isolatie noch beschadigd noch vernield wordt. Hou de kabel daarom uit de buurt van hitte, olie, scherpe randen en bewegende delen.
- o Raak het snoer niet aan, maar haal onmiddellijk de stekker uit het stopcontact indien het snoer wordt beschadigd of wordt doorgesneden. Gebruik dit product nooit met een beschadigd snoer.
- o Bij het openen van deksels of het verwijderen van onderdelen, behalve als dat met de hand mogelijk is, kunnen de spanningsvoerende delen blootgelegd worden. Ook aansluitingen kunnen spanningsvoerend zijn. Voor het afregelen, onderhoud, inbouwen of vervangen van onderdelen of modules dient het systeem van alle spanningsbronnen losgekoppeld te zijn. Als het afregelen, het onderhoud of een reparatie aan het geopende systeem onder spanning noodzakelijk is, mag dat alleen door een gekwalificeerd vakman gebeuren, die met de daaraan verbonden gevaren resp. de betreffende voorschriften vertrouwd is (o.a. NEN3140).
- o Condensatoren in het systeem kunnen nog geladen zijn, zelfs als het systeem van alle spanningsbronnen is losgemaakt. Raak daarom nooit spanningsvoerende delen aan.
- o Als er aangenomen kan worden dat het gebruik van het product zonder gevaar niet meer mogelijk is, dient u het product buiten werking te stellen en te beschermen tegen het per ongeluk in werking stellen door derden. U kunt aannemen dat het gebruik zonder gevaar niet meer mogelijk is als het systeem:
	- o zichtbaar ernstig beschadigd is,
	- o niet meer werkt,
	- o langdurig opgeslagen is onder ongunstige omstandigheden, of
	- o is getransporteerd onder zware omstandigheden.
- o Schakel het product nooit gelijk in als dit van een koude naar een warme ruimte gebracht wordt. Het daarbij ontstane condenswater kan onder omstandigheden uw systeem vernielen. Laat het systeem uitgeschakeld op temperatuur komen.
- o In het product is een relais aanwezig voor alarmering. Dit relais kan maximaal 250 VAC, 1A schakelen. Voor het schakelen van zwaardere belastingen moet gebruik gemaakt worden van een voorzetrelais. Als zwaardere belastingen geschakeld worden zonder gebruik te maken van een voorzetrelais, kunnen levensgevaarlijke situaties ontstaan, en kan het product defect raken.
- o Laat het product alleen repareren door gekwalificeerd en vakkundig personeel en alleen met originele vervangingsonderdelen. Hiermee wordt gewaarborgd dat de veiligheid en de functionaliteit van het product in stand blijft.

# **Installatie en montage**

# **Plaatsing van het product**

# **Plaatsingsadvies**

Plaats het product niet in een omgeving waar ongunstige omgevingsomstandigheden heersen, zoals aangegeven in het hoofdstuk "Gebruik waarvoor het product bedoeld is".

Het product dient te worden bevestigd op een stabiele, vlakke en trillingsvrije ondergrond. Als een trillingsvrije ondergrond niet voorhanden is dienen goed werkende ophangrubbers of dempers te worden geplaatst op de bevestigingspunten.

Bij het gebruik in bewaarcellen kan het product zowel in de bewaarcel gebruikt worden alsook daarbuiten. Hieronder zijn de twee meest gebruikelijke opties weergegeven.

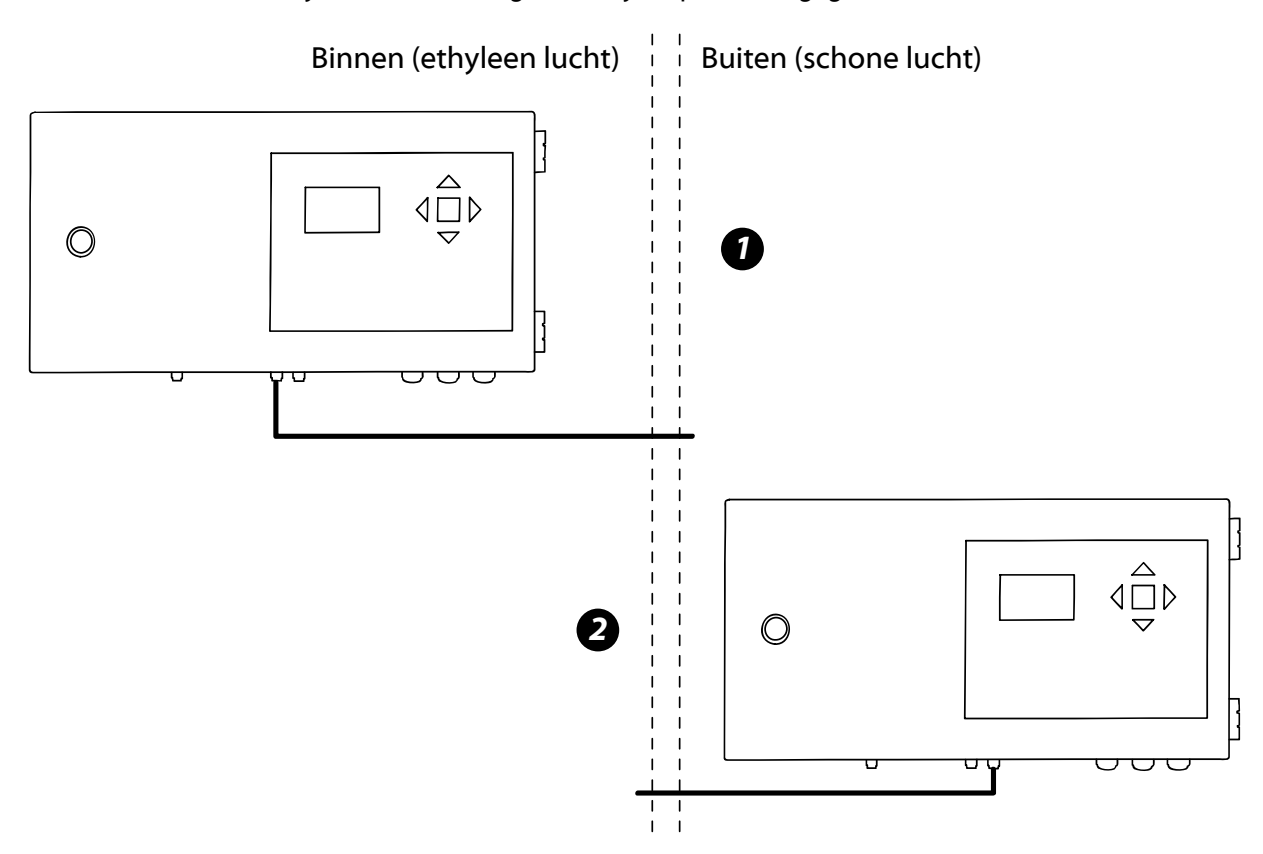

Bij optie 1 (installatie in het meetgebied in de bewaarcel) moet een leiding gelegd worden van het inlaatkanaal schone lucht (5b) naar een gebied waar schone lucht uit wordt betrokken.

Bij optie 2 (installatie buiten het meetgebied) moet een leiding gelegd worden van het inlaatkanaal sample lucht (5c).

Voor de plaatsing in bewaarcellen geldt dat het inlaatkanaal van de sample lucht (5c) het beste geplaatst kan worden in de uitlaat van de luchtventilatie van de bewaarcel. In de uitlaat is over het algemeen een homogene verdeling van de ethyleen te verwachten.

Hiervoor genoemde opties gaan niet altijd op:

o Wanneer in optie 1 de ventilatielucht van de bewaarcel naar buiten de cel wordt geleid waar ook het meetsysteem hangt kan het zeker bij meerdere cellen zo zijn dat de ethyleen zich ophoopt in de ruimten buiten de cel. Hierdoor is de referentiemeting per definitie niet schoner dan de lucht die zich in de cel bevindt. Beter is om dan zowel de inlaatkanalen 5b en 5c naar binnen in de cel te leiden. **Als u dit doet moet u EMS raadplegen voor het aanpassen van gegevens in het EMS-menu. U krijgt dan een code om een aanpassing te maken voor de backflush functionaliteit.** 

o Wanneer bij optie 2 de buitenlucht een te grote variatie heeft op de luchtvochtigheid en de temperatuur, dan zal de referentiemeting niet goed worden uitgevoerd. Beter is om dan zowel inlaatkanalen 5b en 5c binnen in de cel te houden. **Als u dit doet moet u EMS raadplegen voor het aanpassen van gegevens in het EMS-menu. U krijgt dan een code om een aanpassing te maken voor de backflush functionaliteit.**

De montage op ooghoogte is praktisch voor de bediening van het product.

Voor de montage van het product kunt u gebruikmaken van de boormaten, zoals deze afgebeeld zijn in het hoofdstuk "Technische gegevens" van deze gebruiksaanwijzing.

### **Plaatsing van leidingen aan luchtkanalen**

Om verstopping van de leidingen te voorkomen, dient u de leidingen die door een wand geleid moeten worden niet zondermeer door de wand te voeren. Plaats eerst een binnenwand in de celwand (bijvoorbeeld een pvc buis), en voer daarna de roestvaststalen leiding door de PVC buis. Zodoende raakt de leiding niet verstopt met isolatie- en/of andersoortig wandmateriaal. Let er bij het zagen van de leidingen ook op dat de leiding niet verstopt raakt met zaagsel of bramen. De gebruikte leidingen zijn van het merk Swagelok® 1/8" buitendiameter roestvaststaal.

Om negatieve beïnvloeding van de meting te voorkomen, mogen de kanalen waar (gas)lucht doorstroomt niet verontreinigd worden met bijvoorbeeld vingerafdrukken, stof of chemicaliën. Gebruik daarom bij het plaatsen van de leidingen beschermende kleding zoals handschoenen.

# **Aansluiten van de bekabeling**

#### **Algemeen**

Het aansluiten van kabels in het product gebeurt met behulp van schroefklemmen. Op de printplaat van het product zijn deze schroefklemmen duidelijk benoemd. Tevens is een genummerd overzicht van deze klemmenstrook weergegeven in het hoofdstuk "Beschrijving van het product".

Bij het leggen van kabels moeten zwak- en sterkstroomkabels altijd van elkaar gescheiden worden. Kabels voor zwakstroom mogen niet door of langs een kabelgoot gelegd worden waarin sterkstroom wordt gebruikt. De kabels voor zwakstroom dienen in een speciale kabelgoot voor instrumentatie en/of zwakstroom te worden gelegd.

Met uitzondering van de netspanningskabel zijn alle kabels optioneel. Als de bijbehorende functie niet wordt gebruikt, kan de kabel achterwege gelaten worden.

#### **Digitale ingang**

De digitale ingang kan geschakeld worden door een gelijkspanning van 5 tot 30 Volt of een wisselspanning van 5 tot 24 Volt op de klemmen te zetten. De twee aansluitklemmen kennen geen polariteit en zijn potentiaalvrij. Het maakt daarom niet uit welke van de twee klemmen gebruikt wordt als positieve en welke als referentie ingang. Geen van beide aansluitingen is doorverbonden met een referentiepotentiaal.

### **RS232 verbinding**

Dit product wordt standaard geleverd met een aangesloten RS232 kabel. Let erop dat bij het eventueel aansluiten van een andere kabel de RX (Receive, 8a) en TX (Transmit, 8b) lijnen niet verwisseld worden. De RX lijn van het product is de lijn voor communicatie van een extern systeem (bijvoorbeeld een PC) naar het product, en de TX lijn voor communicatie van het product naar het externe systeem.

De kabellengte van de RS232 verbinding tussen dit product en het externe systeem mag maximaal 15 meter bedragen. Voor het gebruik van een RS232 kabel over grotere afstanden zijn diverse oplossingen voorhanden. Raadpleeg hiervoor EMS. Als de RS232 kabel standaard niet wordt gebruikt mag deze standaard worden verwijderd door de aansluitklemmen waar de draden op aangesloten zitten los te schroeven. Bewaar de kabel wel goed. Deze kan misschien later nog van pas komen.

### **RS485 verbinding**

Dit product is voorzien van RS485 aansluitklemmen, waarop een full duplex RS485 verbinding kan worden gemaakt. Hiermee is het mogelijk te communiceren over een grotere afstand dan met RS232 mogelijk is: de maximale kabellengte is 1200 meter. Hiervoor dient u een passende, 4-aderige kabel te gebruiken.

De kabel moet worden aangesloten op de klemmen 9a (TX-), 9b (TX+), 9c (RX-) en 9d (RX+), afgesloten met een 120 Ohm weerstand tussen RX+ en RX-, en een 120 Ohm weerstand tussen TX+ en TX-. De RX lijnen van het product zijn de lijnen voor communicatie van een extern systeem (bijvoorbeeld een PC) naar het product, en de TX lijnen voor communicatie van het product naar het externe systeem.

**Om gebruik te maken van RS485 in plaats van RS232 moet in het systeem een instelling worden aangepast. Raadpleeg hiervoor EMS, u krijgt dan een code waarmee u deze instelling in het servicemenu kunt aanpassen. Gebruik van RS485 sluit RS232-gebruik uit: u kunt de beide communicatieverbindingen niet beide gebruiken.** 

# **Analoge uitgang**

De configuratie van het analoog signaal (volts of milliampères) is in het menu instelbaar. Zie voor een uitleg hiervan het volgende hoofdstuk. Het analoge signaal wordt uitgestuurd op de + klem (10a), met de GND klem (10b) als referentie op de nul of massa.

# **Relaisaansluiting**

U kunt het relais op twee manieren aansluiten: Als "normaal gesloten" (verbreekcontact) of als "normaal open" (maakcontact).

- o Geschakeld als "normaal gesloten" (Normally Closed, NC) is de stroomkring gesloten zolang er geen alarm optreedt, en wordt deze onderbroken als er een alarm optreedt. Hiertoe sluit u de bekabeling aan op de NC-klem (11a) en de C-klem (11b).
- o Geschakeld als "normaal open" (Normally Open, NO) is het circuit onderbroken zolang er geen alarm optreedt, en wordt dit gesloten als er een alarm optreedt. Hiertoe sluit u de bekabeling aan op de C-klem (11b) en de NO-klem (11c).

De aansluitklemmen van de relais kennen geen polariteit. Het maakt daarom niet uit welke van de klemmen gebruikt worden als positieve en welke als nul-referentie ingang.

# **Netspanningkabel**

Standaard is het product voorzien van een aangesloten netsnoer. Dit netsnoer dient aangesloten te worden in een geaarde contactdoos.

Bij het eventueel aansluiten van een ander snoer, in plaats van het meegeleverde snoer, sluit u de (meestal bruine) fasedraad aan op de L-klem (13a), de (meestal blauwe) nuldraad op de N-klem (13b) en de (meestal geel-groene) aardedraad op de A-klem (13c).

**Het aarden van de kast via de "A" aansluiting is verplicht! U dient er op te letten dat de aardedraad noch in het snoer, noch in het systeem resp. in het net onderbroken is, omdat bij een onderbroken aardedraad een levensgevaarlijke situatie kan ontstaan. Tevens kan het niet aansluiten of defect raken van de aardedraad tot gevolg hebben dat het systeem niet juist functioneert.** 

# **Starten en controleren van de werking**

Als u de MAC**View®** Ethyleen Analyser geplaatst hebt en alle bekabeling correct hebt aangesloten kunt u het systeem inschakelen. Het product zal in het display het logo van EMS en de tekst "MACView Ethylene Analyser" weergeven, en het display zal verlicht zijn. Het kan zijn dat u enkele klikken hoort van het schakelen van de kleppen en/of het relais. Na enkele seconden zal het opstartscherm verdwijnen en gaat het scherm weer over in de normale weergave.

Als de hiervoor genoemde verschijnselen niet optreden, controleer dan nogmaals alle bekabeling en verhelp de eventuele fouten. Controleer tevens de punten die in het hoofdstuk "Het verhelpen van storingen" worden genoemd over het niet opstarten van het product. Indien het systeem nog steeds niet opstart, neem dan contact op met Environmental Monitoring Systems (EMS) B.V. Het telefoonnummer en mailadres vindt u op de eerste pagina van deze gebruiksaanwijzing.

# **Het gebruik van het menu van de** MAC**View® Ethyleen Analyser**

# **Het eerste gebruik: kennismaking met de bediening**

# **Opstarten**

Na het aanzetten van het product zal in het display het logo van EMS en de tekst "MAC**View**® Ethylene Analyser" verschijnen, en het display zal verlicht zijn. Het kan zijn dat u enkele klikken hoort van het schakelen van de kleppen en/of het relais. Na enkele seconden zal het opstartscherm verdwijnen en gaat het scherm over in de normale weergave.

# **Het standaardscherm**

Het scherm in de normale weergave is niet verlicht, en ziet er bij het opstarten als volgt uit:

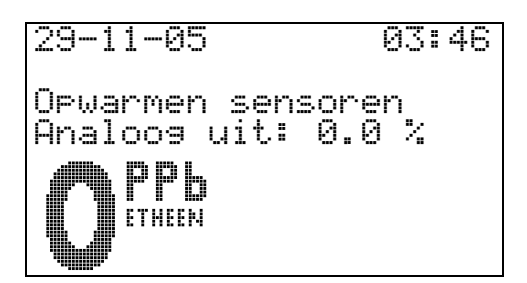

Op de bovenste regel ziet u links de huidige datum en rechts de huidige tijd.

De tweede regel is gereserveerd voor alarmmeldingen. Normaal gesproken zal deze leeg zijn.

Op de derde regel wordt een indicatie gegeven in welke mode het meetsysteem zich bevindt.

Regel vier van het scherm geeft de status aan van de analoge uitgang.

De onderste helft van het scherm wordt gevuld met de gemeten concentratie ethyleen, weergegeven in grote letters.

# **Inschakelen van de achtergrondverlichting**

¾ Druk op één van de vijf knoppen.

De achtergrondverlichting van het display zal gaan branden. Deze verlichting zal vanzelf uitgaan als u 10 minuten lang geen toets indrukt.

# **Bediening van de menu-selectie**

De onderstaande tekst is bedoeld om u bekend te maken met de menustructuur van het product.

 $\triangleright$  Druk nu op de vierkante middentoets.

In het scherm verschijnt de menu-selectie van het gebruikers menu:

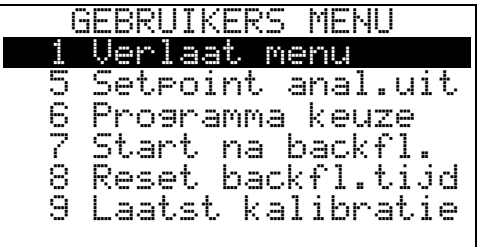

In de menu-selectie kunt u met de pijltoetsen navigeren:

- $\triangleright$  Druk eenmaal kort op de pijltoets naar onderen.
- De zwarte selectiebalk zal een regel naar onderen verplaatst worden.
	- ¾ Plaats de selectiebalk op het zesde menu-item, en druk nogmaals kort op de pijltoets naar onderen.

De menu-selectie bladert verder door naar onderen, naar de volgende menu-items. U kunt dus net zolang doorbladeren naar beneden als er menu-items in de menu-selectie beschikbaar zijn.

 $\triangleright$  Houd de pijltoets naar onderen lang ingedrukt.

Het ingedrukt houden van de pijltoets versnelt de navigatie door de menu's. De selectiebalk bladert snel door naar het laatste menu item.

 $\triangleright$  Druk op de pijltoets naar boven.

U verplaatst hiermee de selectiebalk een menu-item naar boven.

 $\triangleright$  Druk op de pijltoets naar links.

Het menu bladert in één keer terug naar het eerste menu-item.

 $\triangleright$  Druk in het gebruikersmenu op de pijltoets naar links.

Het scherm gaat van de menu-selectie van het gebruikers menu over naar de menu-selectie van het servicemenu:

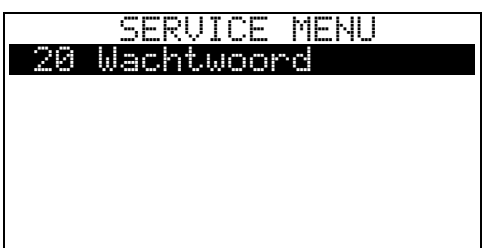

Zoals u kunt zien is er nog maar één menu-item beschikbaar. Het servicemenu is namelijk beschermd met een wachtwoord. Verdere uitleg van de items in dit menu en de wachtwoord beveiliging kunt u verderop in deze gebruiksaanwijzing vinden.

 $\triangleright$  Druk nogmaals op de pijltoets naar links.

Het scherm gaat nu over naar de menu-selectie van het EMS menu:

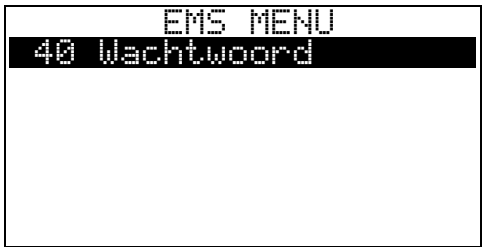

Ook dit menu is beveiligd met een wachtwoord. De items van dit menu mogen enkel door of op aanwijzing van EMS-personeel gewijzigd worden. Verdere uitleg over de items in dit menu valt daarom buiten het bestek van deze gebruiksaanwijzing.

 $\triangleright$  Druk op de pijltoets naar links.

Omdat de selectiebalk al op het eerste menu-item van dit menu staat, gaat het scherm weer over naar het servicemenu.

 $\triangleright$  Druk nogmaals op de pijltoets naar links.

Het scherm gaat weer over naar het gebruikersmenu, met de selectiebalk op het eerste menu-item.

- $\triangleright$  Plaats de selectiebalk op menu-item 1.
- $\triangleright$  Druk op de vierkante middentoets.

U verlaat hiermee de menu-selectie, en keert terug naar de normale weergave.

### **Bediening van een weergave menu**

De onderstaande tekst is bedoeld om u bekend te maken met menu's die alleen een weergave structuur hebben.

- ¾ Ga terug in de menu-selectie en verplaats de selectiebalk naar menu-item nummer 9.
- $\triangleright$  Druk nu op de vierkante middentoets.

U ziet nu het volgende scherm:

 GEBRUIKERS MENU 9 Laatst kalibratie Datum: 05-12-04

Dit is een weergavemenu. In dit menu-type kunt u alleen een waarde (de datum van de laatst uitgevoerde kalibratie) bekijken. Hier kunnen dus geen waarden worden aangepast.

 $\triangleright$  Druk op de vierkante middentoets of op de pijltoets naar links.

U verlaat hiermee dit menu en komt terug de menu-selectie.

### **Bediening van een menu met bevestiging**

De onderstaande tekst is bedoeld om u bekend te maken met menu's die een keuzemenu hebben voor annuleren en accepteren.

- $\triangleright$  Verplaats de selectiebalk naar menu-item nummer 8
- ¾ Druk op de vierkante middentoets.

U komt nu in een menu waar een bevestiging wordt gevraagd:

 GEBRUIKERS MENU 8 Reset backfl.tijd **8** annul. **8** accept

 $\triangleright$  Druk op de pijltoets naar rechts.

De selectie pijltjes in het scherm zullen nu rond "accept" komen te staan.

- $\triangleright$  Druk op de pijltoets naar links.
- De selectie pijltjes in het scherm komen weer rond "annul." te staan.
	- $\triangleright$  Druk op de vierkante middentoets.

Omdat de selectie-pijltjes rond "annul." staan wordt de gevraagde actie (het resetten van de backflushtijd) nu geannuleerd (niet uitgevoerd). Het scherm komt weer terug in de menu-selectie.

Als u de selectie pijltjes rond "accept" had gezet, en dan de vierkante middentoets had ingedrukt, zou de gevraagde actie (het resetten van de backflushtijd) wel zijn uitgevoerd.

Een menu van dit type kunt u alleen verlaten door te kiezen voor "annul." of "accept", waarbij de gevraagde actie dus resp. niet of wel wordt uitgevoerd.

### **Bediening van een instelmenu zonder stapgrootte**

De onderstaande tekst is bedoeld om u bekend te maken met menu's die een weergave structuur hebben waarbij getallen kunnen worden ingevoerd.

 $\triangleright$  Ga naar menu-item nummer 7.

U krijgt een instelmenu te zien:

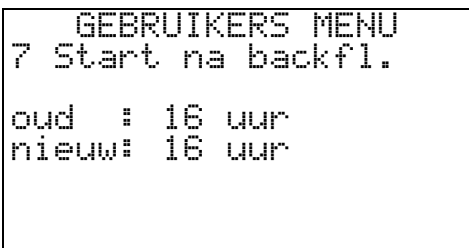

Zowel bij "oud" als "nieuw" wordt de huidige ingestelde waarde weergegeven.

 $\triangleright$  Druk eenmaal op de pijltoets naar boven.

De waarde achter "nieuw" wordt met 1 verhoogd, terwijl de "oud" waarde niet wordt gewijzigd. De waarde achter "nieuw" is de nieuw in te stellen waarde.

 $\triangleright$  Druk de pijltoets naar boven langer in.

De "nieuw" waarde zal snel oplopen, met stappen van 1. Als u de toets langer dan vijf seconden indrukt, zal de waarde snel oplopen met stappen van 10.

 $\triangleright$  Druk op de pijltoets naar beneden.

De "nieuw" waarde wordt nu verlaagd. Ook het verlagen van de waarde kan versneld worden door de pijltoets langer ingedrukt te houden.

 $\triangleright$  Houdt de pijltoets naar beneden ingedrukt.

Alle instelmenu's hebben een begrenzing met een minimale en maximale waarde. Wat het minimum en maximum is, is per menu verschillend.

 $\triangleright$  Druk op de pijltoets naar links.

De waarde "nieuw" springt terug naar de ingestelde waarde (de "oud" waarde). De wijziging wordt ongedaan gemaakt.

Als er geen verschil is tussen de "oud" en "nieuw" waarde, kunt u het menu verlaten met de pijltoets naar links of de vierkante middentoets, net als in het weergavemenu.

 $\triangleright$  Wijzig de "nieuw" waarde naar 12.

¾ Druk op de vierkante middentoets.

Hiermee geeft u te kennen dat dit de juiste waarde is, die moet worden ingesteld. Het scherm zal u vragen om een bevestiging:

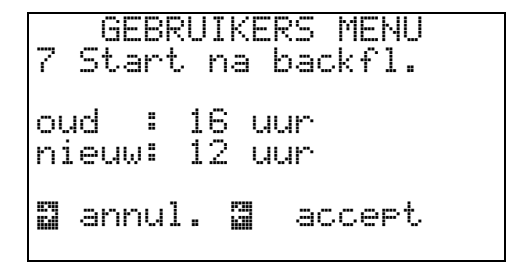

De bediening van deze bevestiging werkt zoals een bevestigings-menu. Pijltoetsen naar links en rechts om een keuze te maken voor het annuleren of het accepteren, en het bevestigen met de vierkante middentoets. Als u kiest voor het accepteren, wordt de instelling aangepast naar de nieuwe waarde.

 $\triangleright$  Kies voor annuleren.

Het scherm keert terug naar de menu-selectie, zonder de instelling te wijzigen.

### **Bediening van een instelmenu met stapgrootte**

De onderstaande tekst is bedoeld om u bekend te maken met menu's die een weergave structuur hebben waarbij getallen kunnen worden ingevoerd en waarbij de getallen dusdanig groot kunnen zijn dat er per digit ingevoerd dient te worden.

 $\triangleright$  Ga naar menu-item nummer 5.

U krijgt een instelmenu met stapgrootte te zien:

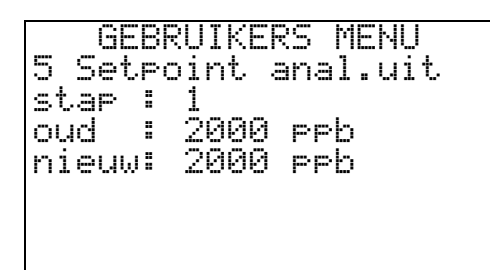

De werking van een menu met stapgrootte is in grote lijnen het zelfde als die van een instelmenu zonder stapgrootte. Echter kunt u hier opgeven hoe groot de stappen moeten zijn, waarmee de waarde verandert. Hiervoor gebruikt u de pijltoetsen naar links en rechts.

- $\triangleright$  Druk eenmaal op de pijltoets naar boven.
- De waarde achter "nieuw" wordt met de stapgrootte (1) verhoogd.
	- $\triangleright$  Druk tweemaal op de pijltoets naar links.

De stapgrootte ("stap") wordt eerst gewijzigd naar 10, dan naar 100. De pijltoets naar links indrukken maakt de stapgrootte 10 maal zo groot, de pijltoets naar rechts indrukken maakt de stapgrootte 10 maal zo klein.

 $\triangleright$  Druk eenmaal op de pijltoets naar boven.

De waarde achter "nieuw" wordt met de stapgrootte (100) verhoogd.

Ook hier kunt u de toetsen langer ingedrukt houden om het aanpassen te versnellen.

U kunt een instelmenu met stapgrootte alleen verlaten door op de vierkante middentoets te drukken.

- ¾ Wijzig de "nieuw" waarde naar 1500.
- $\triangleright$  Druk op de vierkante middentoets.

Het scherm zal u vragen om een bevestiging:

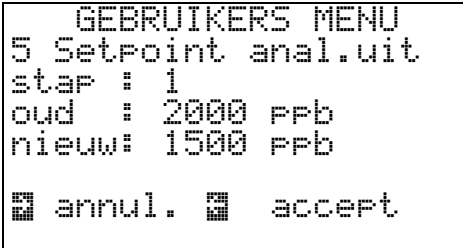

De bediening van deze bevestiging werkt zoals een bevestigings-menu: pijltoetsen naar links en rechts om een keuze te maken voor het annuleren of het accepteren, en bevestigen met de vierkante middentoets. Als u kiest voor het accepteren, wordt de instelling aangepast naar de nieuwe waarde.

 $\triangleright$  Kies voor annuleren.

Het scherm keert terug naar de menu-selectie.

#### **Verlaten van het menu**

U kunt een menu en de menu-selectie verlaten door menu 1 te selecteren. Als u de toetsen 5 minuten niet aanraakt, zal het scherm terugspringen naar het standaard scherm, ongeacht waar u in de menuselectie of de menu's bent.

# **Gebruik, modes en programma's van de**  MAC**View® Ethyleen Analyser**

# **Bescherming van de sensor**

Zoals aangegeven in het hoofdstuk over het bedoeld gebruik van het product, moet het meetsysteem beschermd worden tegen ongunstige omstandigheden. Met name de interne sensoren in dit product zijn gevoelige onderdelen omdat de ethyleen concentraties die worden gemeten zeer lage concentraties zijn in het ppb (parts per billion) bereik en dienen daarom dus beschermd te worden tegen de volgende omgevingscondities:

- o Blootstelling aan siliconen dampen Als siliconendampen worden geabsorbeerd op het oppervlak van de sensor zal de sensor zijn gevoeligheid blijvend verliezen. Vermijd contact met siliconen oplosmiddelen zoals haarlakken of stoffen waar siliconen/rubber in zit verwerkt.
- o Blootstelling aan stoffen die een vervuilend karakter hebben of na droging een oliefilm of anderszins een film achterlaten op een oppervlakte.
- o Blootstelling aan stoffen die sterk oxiderend zijn zoals zuurdampen of loogdampen.
- o Blootstelling aan stoffen die vallen onder solventen of ook wel oplosmiddelen. (Koolwaterstof verbindingen.)
- o Blootstelling aan stoffen die sterk geuren.
- o Hoogcorrosieve omgeving. Door blootstelling aan hoge concentraties corrosieve stoffen zoals  $H_2S$ ,  $SO_x$ ,  $Cl_2$ , HCl etc. wordt zowel de sensor als het systeem in zijn geheel blijvend beschadigd.
- o Contact met alkaline-metalen. De sensor vertoont drift wanneer deze in aanraking komt met alkaline metalen, bijvoorbeeld in zout water.
- o Contact met niet-organische elementen.
- De sensor vertoont drift wanneer deze in aanraking komt met niet-organische elementen. o Contact met water.
- De sensor vertoont drift wanneer deze in aanraking komt met water.
- o Bevriezing.
- Als water bevriest op de oppervlakte van de sensor, ontstaat blijvende schade aan de sensor. o Zeer sterke schokken.

De sensor kan door zware schokken inwendig blijvend beschadigd raken.

**Indien u gebruik gaat maken van chemicaliën die het meetsysteem kunnen binnendringen kunnen de interne sensoren worden beschermd tegen onbedoeld contact met chemicaliën door het backflush programma handmatig in te schakelen. Kijk voor meer informatie over preventieve bescherming van het meetsysteem onder "backflush programma" en backflush mode" in dit hoofdstuk.** 

# **Meetproces**

### **Volgorde van de verschillende modes**

Het meetproces van de MAC**View**® Ethyleen Analyser doorloopt een aantal modes om tot het uiteindelijke meetresultaat te komen. Voor het bepalen van de concentratie wordt in volgorde de verificatie mode en de meet mode afgewerkt. Daarvoor wordt na het aanschakelen eerst opgewarmd en de opstart mode afgewerkt. Na het aanschakelen van het systeem zullen de fasen of modes er als volgt uitzien:

- o Opwarmen sensoren
- o Opstart mode
- o Meet mode
- o Verificatie mode
- o Meet mode
- o Verificatie mode
- o Etc.

Verder zijn er de afzonderlijk instelbare of automatische modes:

- o Backflush mode (Handmatig of automatisch)
- o Standy mode (Alleen handmatig)

Het proces gaat enkel onder bepaalde condities over in een andere mode. Zo zal bijvoorbeeld het opwarmen alleen worden afgehandeld als het systeem uit is geweest.

#### **Opwarmen sensoren**

Na het aanzetten van het systeem heeft de sensor een bepaalde opwarmingstijd nodig. Deze tijd wordt automatisch bepaald door de MAC**View**®, en kan variëren van 2 minuten bij kortstondig uitzetten tot enkele uren na langdurige stilstand. Tijdens deze mode ziet u op de derde regel van het scherm de volgende tekst:

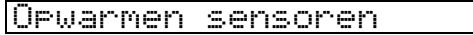

Omdat er nog geen geldige meting gedaan kan worden, zullen in het scherm zowel de analoge uitgang als de gemeten concentratie op 0 staan.

Na deze mode gaat het meetproces altijd over in de opstart mode.

#### **Opstart mode**

Zowel na het opwarmen van de sensoren als na een periode van backflush gaat het proces in de opstart mode. Op de derde regel in het scherm verschijnt naast een tekst met een secondeteller:

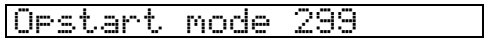

Deze teller geeft het resterende aantal seconden weer die het systeem ten minste nog in deze mode zal blijven. In bovenstaand voorbeeld zal de opstart mode dus nog 299 seconden duren. Indien het apparaat meer tijd nodig heeft, zal deze teller negatief worden.

Omdat er nog geen geldige meting kan worden uitgevoerd, zullen in het scherm zowel de analoge uitgang als de gemeten concentratie op 0 staan.

Na deze mode gaat het proces over naar de meet mode.

#### **Meet mode**

In de meet mode wordt de concentratie ethyleen bepaald in het luchtmengsel dat aangevoerd wordt in het "inlaatkanaal gaslucht" (5c in de overzichtsafbeelding kast). Deze mode duurt normaal gesproken 5 minuten (300 seconden). Op de derde regel in het scherm verschijnt naast een tekst, ook een teller:

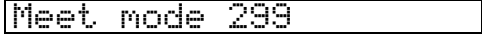

Deze teller geeft het resterende aantal seconden weer die het systeem ten minste nog in deze mode zal blijven. In bovenstaand voorbeeld zal de meet mode dus nog ten minste 299 seconden duren. Indien het apparaat meer tijd nodig heeft, zal deze teller negatief worden.

Na 180 seconden zal in het scherm de weergave van de gemeten concentratie worden aangepast.

Na deze mode gaat het meetproces over naar de verificatie mode.

### **Verificatie mode**

In de verificatie mode wordt met behulp van de schone lucht uit het "inlaatkanaal schone lucht" (5b in de overzichtsafbeelding kast) de meting geverifieerd. Deze mode duurt normaal gesproken 5 minuten (300 seconden). Op de derde regel in het scherm verschijnt naast een tekst, ook een seconden teller:

Verificatie mode 299

Deze teller geeft het resterende aantal seconden weer die het systeem ten minste nog in deze mode zal blijven. In bovenstaand voorbeeld zal de verificatie mode dus nog ten minste 299 seconden duren. Indien het apparaat meer tijd nodig heeft, zal deze teller negatief worden.

Na deze mode gaat het meetproces over naar de meet mode.

# **Backflush mode**

De backflush mode is een speciale mode om de sensor tegen de blootstelling van chemische stoffen te beschermen (zie ook de paragraaf "Sensor").

Het proces kan om drie redenen in deze mode komen:

- o Automatisch, als er stoffen worden gedetecteerd die voor de sensor schadelijk zijn. Deze detectie is alleen voor de detectie van Actellic® gegarandeerd! (Neem voor andere stoffen contact op met EMS.)
- o Automatisch, als de digitale ingang lang wordt geactiveerd. U kunt hiermee bijvoorbeeld op afstand het systeem in backflush zetten als u stoffen in de ruimte gaat gebruiken die voor de sensor schadelijk zijn. Een voorbeeld voor het gebruik van deze mogelijkheid is het in backflush zetten bij het gassen van tulpenbollen of gebruik van Actellic® in bewaarcellen voor tulpenbollen. De digitale ingang kan worden aangestuurd door een regel- of klimaatcomputer of door een drukknop waarmee op afstand het systeem wordt aangestuurd.
- o Handmatig, door het proces met behulp van menu "Programma keuze" in backflush mode te zetten.

Tijdens deze mode kan de pomp in het systeem na een aantal seconden stoppen met draaien. Dit is afhankelijk van een instelling in het EMS menu. Een eerste tiental seconden zal de pomp in ieder geval draaien, om de eventueel aanwezige schadelijke gassen uit het systeem te verwijderen.

Als het proces in backflush mode staat, wordt dit op de derde regel in het scherm aangegeven. Als het proces automatisch in deze mode is gekomen, dan wordt ook vermeld hoe lang het nog in deze mode zal blijven:

# Backflush mode 12 uur

De backflush mode kan worden beëindigd:

- o Bij een backflush die via menu "Progamma keuze" is gestart, wordt deze mode enkel verlaten als in menu "Programma keuze" een ander programma gekozen wordt.
- o Als het proces automatisch in mode backflush is gegaan, zal deze mode verlaten worden als de (in het menu "Start na backfl." ingestelde) duur verstreken is. Standaard is deze duur ingesteld op 12 uur.
- o Als de backflush mode is gestart doormiddel van de digitale ingang, zal deze mode verlaten worden als na het afvallen van de digitale ingang de (in het menu "Start na backfl." ingestelde) duur verstreken is.
- o Met behulp van menu "Reset backfl.tijd" kan een backflush afgebroken worden, mits de digitale ingang niet meer is bekrachtigd. Het proces verlaat de mode backflush dan direct.

Na deze mode gaat het meetproces over naar de meetmode of de opstart mode, afhankelijk van of de pomp aan was.

### **Standby mode**

De meetnauwkeurigheid en de levensduur van het systeem wordt het beste gegarandeerd als het systeem continu in bedrijf is. Dit betekent dat ook tijdens het niet gebruiken van het systeem het toch het beste is om het systeem aangeschakeld te houden. Hiervoor is een speciale mode beschikbaar waarin het systeem met de hand in standby gezet kan worden. Op de derde regel in het scherm verschijnt de tekst:

**Standby** 

Zie voor uitgebreide informatie over de standby mode hieronder: "Programma instellingen" alinea "Standby programma".

# **Programma instellingen**

### **Ovezicht programma instellingen**

Het systeem kan 4 verschillende programma's aan:

- o Meet programma
- o Doseer programma
- o Backflush programma
- o Standby programma

Het systeem kan maar 1 programma tegelijkertijd draaien. Het programma kan worden geselecteerd in het menu "Programma keuze". Hieronder volgt de uitleg van de afzonderlijke programma's die op het meetsysteem gedraaid kunnen worden.

### **Meet programma**

Het meetprogramma is het programma dat in de praktijk het meest gebruikt wordt. Dit programma omvat de standaard stappen om ethyleen metingen uit te voeren. Door in het menu "Programma keuze" "meten" te kiezen zal het programma onmiddellijk starten met meten. Indien het in een ander programma stond dan "meten" zal het eerst in de opstart mode komen waarna het programma overgaat in de meet mode.

#### **Doseer programma**

Door middel van het menu "Programma keuze" kan het systeem ingesteld worden voor het doseerprogramma. Het doseerprogramma is bedoeld voor een speciale toepassing van het systeem, waarbij het systeem gebruikt wordt om de concentratie ethyleen in een ruimte op een bepaald niveau te brengen en te houden. Hierbij wordt het schakelen van het relais gebruikt om een doseerinstallatie of klep te bedienen.

Bij een te lage concentratie ethyleen zal het relais aanschakelen. Dit om ethyleen in de ruimte in te brengen en zodoende de concentratie weer op het vastgestelde peil te doseren. Het relais zal weer afschakelen als de concentratie hoog genoeg is. De concentratie waarbij het relais inschakelt en wanneer het uitschakelt, kan worden ingesteld met de menu's "Relais ondergrens" en "Relais bovengrens". U kunt in menu "Relais vertraging" een vertragingstijd instellen voor het aanschakelen van het relais. Voor snelle doseerprocessen is het zinvol om de vertragingstijd op 0 seconden te zetten.

Het scherm is tijdens het doseerprogramma grotendeels hetzelfde als in het gewone meetprogramma. Alleen als het relais is aangetrokken, zal op de tweede regel in het scherm de volgende tekst staan:

Doseren...

Als in het menu "Programma keuze" het doseerprogramma terug wordt gezet naar het normale meetprogramma, zal het meetprogramma weer opnieuw beginnen in de opstart mode.

### **Backflush programma**

Als van tevoren bekend is dat het meetsysteem zal of kan worden blootgesteld aan chemische stoffen die schadelijk kunnen zijn voor de interne sensoren, dan is het mogelijk om het meetsysteem alvast op de mode backflush in te stellen. Bij het activeren van het menu " Programma keuze" en dan de keuze "Backflush" wordt het systeem geforceerd in backflush gezet ongeacht waar het op dat moment mee bezig is.

Gedurende het draaien van het backflush programma zal er op regel 2 vermeld staan:

# Backflush mode

De backflush mode kan worden beëindigd door in het menu "Programma keuze" een ander programma te kiezen.

Na deze mode gaat het meetproces over naar de opstart mode.

### **Standby programma**

De meetnauwkeurigheid en de levensduur van het systeem wordt het beste gegarandeerd als het systeem continu in bedrijf is. Dit betekent dat ook tijdens het niet gebruiken van het systeem het toch

het beste is om het systeem aangeschakeld te houden. Hiervoor is een speciaal programma beschikbaar waarin het systeem met de hand in standby mode gezet kan worden.

De standby mode is een speciale mode, waarin het meetproces stil wordt gelegd. Deze mode is zinvol wanneer het meetsysteem lange tijd niet gebruikt hoeft te worden. Het systeem gaat dan naar een veilige status voor de sensoren, en de slijtage van bepaalde onderdelen wordt gereduceerd tot het minimum. De sensoren blijven zodoende opgewarmd en geconditioneerd, zodat het meetproces wanneer het nodig is direct kan worden hervat.

### **Wanneer het systeem gedurende langere tijd niet gebruikt gaat worden is het raadzaam dit in standby mode te zetten. Hierdoor wordt slijtage van bewegende onderdelen verminderd tot het minimum, en blijven de sensoren het best.**

Het systeem gaat in deze mode op één van de volgende voorwaarden:

- o Als de gebruiker dit selecteert in het menu "Programma keuze"
- o Als de digitale ingang langer dan 5 seconden, maar korter dan 1 minuut wordt bekrachtigd.

Wanneer het systeem in standby mode staat, verschijnt op de derde regel in het scherm de tekst:

# **Standby**

De standby mode kan worden beëindigd door in het menu "Programma keuze" het standby programma te verlaten (kies een ander programma), of door op de digitale ingang weer een puls te geven van minimaal 5 seconden en maximaal 1 minuut.

Na deze mode gaat het meetproces over naar de opstart mode.

# **Instellingen en menuopties van de** MAC**View® Ethyleen Analyser**

# **Digitale ingang**

Door middel van de digitale ingang kunt u het systeem in backflush mode of in standby mode dwingen.

U kunt met een drukknop op afstand of een klimaat- of regelcomputer het systeem in backflush zetten als u schadelijke stoffen in de ruimte gaat gebruiken die voor de sensor schadelijk zijn. Hiertoe wordt een puls op de ingang gegeven van tenminste één minuut. Het syteem blijft in deze mode zolang de digitale ingang bekrachtigd is, en zal deze mode verlaten zodra de digitale ingang af valt. Een voorbeeld voor het gebruik van deze mogelijkheid is het gebruik van Actellic® of het zogenaamde "gassen" in bewaarcellen voor tulpenbollen.

Als de digitale ingang langer dan 5 seconden, maar korter dan een minuut wordt bekrachtigd, zal het systeem naar standby mode gaan. Om deze mode te verlaten kan de digitale ingang weer langer dan 5 seconden, maar korter dan een minuut worden bekrachtigd.

De digitale ingang kan geschakeld worden door een gelijkspanning van 5 tot 30 Volt of een wisselspanning van 5 tot 24 Volt op de aansluitklemmen te zetten. De aanwezigheid van een spanningsverschil komt overeen met "actief" of "aan" en geen spanningsverschil komt overeen met "niet actief" of "uit".

# **Analoge uitgang**

De analoge uitgang van het systeem kan gebruikt worden om op basis van de gemeten concentratie ethyleen een extern systeem aan te sturen. Hierbij kan gedacht worden aan een klimaatcomputer, een regelcomputer, een verstelbare luchtklep, een frequentieregelaar, of een externe uitleeseenheid. De koppeling van het systeem aan bijvoorbeeld een klimaatcomputer kan een meervoudig doel hebben. Zo is het mogelijk om de gemeten ethyleen concentraties terug te koppelen op de ventilatie of circulatie van de lucht. Hoe minder ethyleen er wordt gemeten, hoe minder er geventileerd hoeft te worden. Een ander doel kan zijn dat met de klimaatcomputer alle parameters inclusief de ethyleen concentraties tegelijkertijd gemeten, weergegeven en eventueel gealarmeerd kunnen worden.

In menu "Setpoint anal.uit" kan het bereik van het signaal worden ingesteld. Als in dit menu bijvoorbeeld 2000 ppb wordt ingesteld, zal het systeem bij een meetwaarde van bijvoorbeeld 60 ppb ethyleen de analoge uitgang 3 % uitsturen: 60 / 2000 = 3 % . Deze uitsturing is procentueel, dus een meetwaarde hoger dan de ingestelde waarde zal een uitsturing van 100 % geven, en niet hoger.

Dit percentage wordt op de klemmen van de analoge uitgang uitgedrukt in een spanning- of een stroomsturing, afhankelijk van de instelling van het servicemenu "Mode analoog uit". In dit menu kan de analoge uitgang op een aantal manieren worden geconfigureerd:

- o 0-10 Volt
- $O 20$  mA
- $O$  4-20 mA
- o 4-20 mA & status
- o EMS Specifiek

Hieronder is een beschrijving gegeven van elke configuratie.

# **Mode 0-10V**

In deze configuratie wordt op de klemmen van de analoge uitgang een spanning van 0 tot 10 Volt gestuurd, waarbij 0 Volt overeenkomt met 0% uitsturing en 10 Volt met 100% uitsturing.

De spanning op de klemmen wordt gegeven door de volgende formule:

 $V_{\text{uit}}$  = 10 Volt  $*$  (gemeten concentratie / setpoint concentratie)

De maximale belastingsweerstand in deze configuratie is 600 Ohm.

### **Waarschuwing! In deze mode kunnen waarschuwingen en kritieke fouten niet op de analoge uitgang worden doorgegeven! In geval van een kritieke fout zal de uitgang terugvallen naar 0 Volt.**

# **Mode 0-20mA**

In deze configuratie wordt op de klemmen van de analoge uitgang een stroom van 0 tot 20 milliampère gestuurd, waarbij 0 mA overeenkomt met 0% uitsturing en 20 mA met 100% uitsturing.

De spanning op de klemmen wordt gegeven door de volgende formule:

 $I<sub>uit</sub> = 20$  mA  $*$  (gemeten concentratie / setpoint concentratie)

De maximale belastingsweerstand in deze configuratie is 450 Ohm.

Het voordeel van deze methode van stroomuitsturing t.o.v. een spanningssturing is dat de kabellengten er in de praktijk niet toe doen. De kabel kan een vrijwel ongelimiteerde lengte hebben zolang de weerstand van de kabel en de weerstand van de applicatie samen niet groter wordt dan 450 Ohm. Kabels kunnen als serieweerstanden gezien worden.

### **Waarschuwing! In deze mode kunnen waarschuwingen en kritieke fouten niet op de analoge uitgang worden doorgegeven! In geval van een kritieke fout zal de uitgang terugvallen naar 0 mA.**

#### **Mode 4-20mA**

In deze configuratie wordt op de klemmen van de analoge uitgang een stroom van 4 tot 20 milliampère gestuurd, waarbij 4 mA overeenkomt met 0% uitsturing en 20 mA met 100% uitsturing.

De spanning op de klemmen wordt gegeven door de volgende formule:

 $I<sub>uit</sub> = 4 mA + 16 mA * (generated concentrate / setpoint concentrate)$ 

De maximale belastingsweerstand in deze configuratie is 450 Ohm.

Het voordeel van deze methode van signaal t.o.v. de 0-20mA sturing is:

- o Fouten zoals een gebroken kabel, uitval van het systeem of kritieke fout mode zijn automatisch te detecteren, en worden zodoende niet foutief geïnterpreteerd als een concentratie van 0 ppb.
- o Nulpunt fouten in het signaal kunnen worden weggekalibreerd.

### **Waarschuwing! In deze mode kunnen waarschuwingen niet op de analoge uitgang worden doorgegeven!**

### **Mode 4-20mA met statusinformatie**

Deze configuratie is in functionaliteit gelijk aan 4-20 mA sturing, met een toevoeging. Deze toevoeging houdt in dat speciale status signalen worden gestuurd. De status signalen laten zien in welke mode het meetsysteem zich bevindt. Deze status signalen liggen in het bereik tussen 0 en 4 mA. In het volgende overzicht wordt van elk van deze signalen de stroomsterkte en de betekenis gegeven.

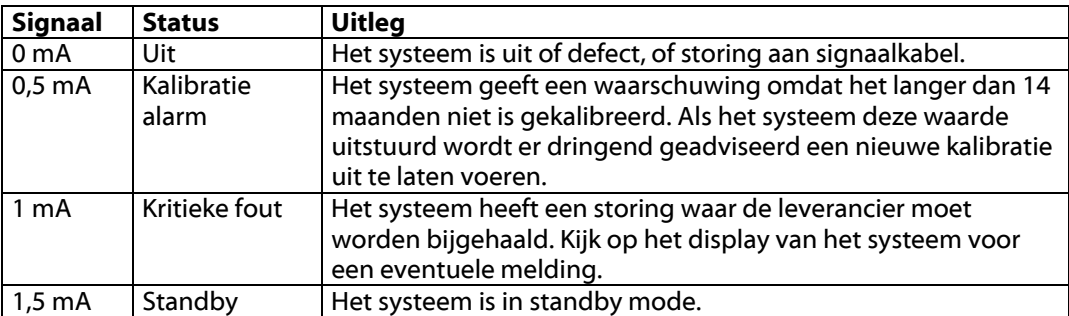

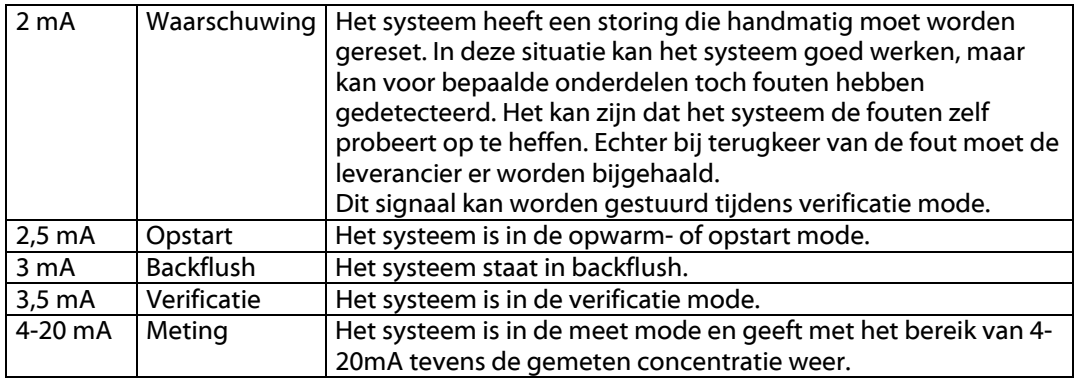

### **EMS-specifieke mode**

In deze configuratie wordt op de klemmen van de analoge uitgang een door EMS ontwikkelde signaalvorm uitgestuurd. Deze signaalvorm kan worden gebruikt om het systeem te gebruiken in combinatie met andere door EMS ontwikkelde producten en/of modules zoals de MAC**View**® IPR kaart waarmee de analyser op afstand via intranet of internet is uit te lezen. Raadpleeg uw leverancier voor informatie over deze mogelijkheden.

**Waarschuwing! In deze mode kunnen waarschuwingen en kritieke fouten niet op de analoge uitgang worden doorgegeven! In geval van een kritieke fout zal de uitgang terugvallen naar een concentratie waarde van 0 ppb.** 

# **Relais**

In het product is een relais aanwezig waarmee een foutmelding kan worden doorgegeven, een aan/uit regeling kan worden verzorgd, of waarmee in speciale toepassingen een luchtkoeler/-ontvochtiger kan worden leeg gemaakt. Advies is om altijd één van deze functies te gebruiken!

Voor regeling of alarmering kunt u het relais op twee manieren aansluiten: als "normaal gesloten" (verbreekcontact) of als "normaal open" (maakcontact). Bij het gebruik van het relais als een "normaal gesloten" (Normally Closed, NC) relais is de stroomkring waarin het relais wordt opgenomen normaal gesloten. Deze wordt onderbroken als er een alarm optreedt. Geschakeld als "normaal open" (Normally Open, NO) is het circuit juist onderbroken zolang er geen alarm optreedt, en wordt dit bij een optredend alarm gesloten. Zie voor een beschrijving van de juiste bekabeling van deze twee configuraties ook het hoofdstuk "Installatie en montage".

Indien het relais gebruikt wordt om foutmeldingen door te geven treedt het alarm op als een waarschuwing actief is, en als het systeem in kritieke fout modus komt. Hiermee kan gedetecteerd worden dat een fout in het systeem is opgetreden.

### **Deze functie om fouten door te melden door middel van het relais, is de standaard instelling en belangrijk om eventuele storingen aan het systeem te kunnen detecteren. Niet gebruiken van het relais of verandering van de relais functie in één van de volgende functies is op eigen risico!**

Voor de aan/uit regeling treedt het alarm op als de gemeten concentratie de in menu "Relais bovengrens" ingestelde waarde langer dan de in menu "Relais vertraging" ingestelde tijd overschrijdt. Een alarm wordt direct opgeheven als de gemeten concentratie lager wordt dan de in menu "Relais ondergrens" ingestelde waarde.

Indien het relais gebruikt wordt om condenswater van een luchtkoeler/-ontvochtiger te lozen, wordt op het "normaal open" (Normally Opened, NO) contact een klep aangesloten waarmee de luchtkoeler geleegd wordt tijdens het begin van de verificatie mode. Deze toepassing vereist een aanpassing in het EMS menu, raadpleeg hiervoor EMS. De menu's "Relais bovengrens", "Relais ondergrens" en "Relais vertraging" zijn bij deze toepassing niet zichtbaar.

Het relais kan maximaal 250 VAC, 1A schakelen. Voor het schakelen van zwaardere belastingen moet gebruik gemaakt worden van een voorzetrelais.

### **Als zwaardere belastingen geschakeld worden zonder gebruik te maken van een voorzetrelais, kunnen levensgevaarlijke situaties ontstaan, en kan het product defect raken!**

# **Log geheugen**

Intern in het systeem is een log geheugen aanwezig, waarin de meetwaarden van de concentratie, de temperatuur en de luchtvochtigheid kunnen worden opgeslagen. Dit log is uit te lezen met de PCsoftware die bij dit product hoort.

In het servicemenu "Geheugen opslag" is instelbaar of dit log geheugen wordt gebruikt, en zo ja op welke manier. Het log geheugen kan namelijk op twee manieren worden gebruikt: als aaneengesloten geheugen met een begin en een eind of als een ringgeheugen zonder eind.

Als het log geheugen aaneengesloten met een begin en een eind wordt gebruikt zal het loggen stoppen als het maximale aantal log records is weggeschreven. Er wordt dan een waarschuwing in het display gegeven:

# Log geheugen vol!

Als het log geheugen wordt gebruikt als een ringgeheugen zonder eind, dan zal het loggen doorgaan als het maximale aantal log records is weggeschreven. Het oudste log record wordt dan overschreven als een nieuw log record wordt weggeschreven. Het voordeel van deze methode is dat altijd de laatste hoeveelheid gemeten data ter beschikking is in de analyser. Oudere minder relevante data is wel overschreven. Nieuwe relevante data is altijd beschikbaar.

Het maximum aantal records dat kan worden weggeschreven is 6720 records. Dit komt bij een meetinterval van 10 minuten overeen met ruim 46 dagen aan informatie. In het log geheugen wordt de volgende informatie opgeslagen:

- 
- o Ethyleen concentratie in ppb (parts per billion).<br>
o Relatieve vochtigheid in % (Procenten) ) (Le o Relatieve vochtigheid in % (Procenten) ) (**Let op!** Dit is de relatieve vochtigheid van het inwendige van het meetsysteem en daarom niet gelijk aan de relatieve vochtigheid in de ruimte waarin gemeten wordt.)
- o Temperatuur in °C (Graden Celsius) (**Let op!** Dit is de temperatuur van het inwendige van het meetsysteem en daarom niet gelijk aan de temperatuur in de ruimte waarin gemeten wordt.)
- 
- o Datum (dag:maand:jaar) o Tijd (uren:minuten:seconden)
- Mode waarin het systeem zich bevindt (Opstart-, meet-, verificatie-, backflush- mode)

In menu het "Geheugengebruik" kan worden bekeken hoeveel log records er in het geheugen staan en hoeveel procent van het log geheugen hiermee is gevuld.

Het log geheugen kan worden gewist met menu "Wis geheugen", ongeacht of het als aaneengesloten geheugen of als ring geheugen wordt gebruikt. Dit menu kan in het EMS-menu uitgezet zijn.

# **Datum en tijd**

In het systeem zijn de datum en de tijd instelbaar. Deze ingestelde datum en tijd worden gebruikt voor het loggen en voor de interne systeemfuncties.

De datum en tijd kunnen worden ingesteld door middel van de bijbehorende service-menu's. Bij het instellen van de tijd worden de seconden op nul gezet.

# **PC software**

Voor het uitlezen van het log geheugen en het gemakkelijk aanpassen van de instellingen van het systeem kunt u gebruik maken van de bijbehorende PC software. Het systeem communiceert met de computer via de ingebouwde RS232 of RS485 verbinding.

De RS232 of RS485 verbinding is standaard geconfigureerd om te werken met een verbindingssnelheid van 115200 baud. Deze verbindingssnelheid kan met behulp van een service-menu verlaagd worden naar 57600, 19200 of 9600 baud. Dit bijvoorbeeld om te kunnen communiceren over langere afstanden.

# **Het verlagen van de communicatiesnelheid is zonder goede reden sterk af te raden.**

# **Weergave van waarschuwingen**

Op de tweede regel van het display kunnen door het meetsysteem verschillende alarmmeldingen weergegeven worden. Als meerdere waarschuwingen actief zijn, wordt enkel de belangrijkste weergegeven. Hieronder worden de mogelijke alarmmeldingen weergegeven, op volgorde van prioriteit (minste prioriteit eerst). In alle gevallen zal de achtergrondverlichting van het scherm knipperen.

### **Waarschuwing log geheugen vol**

Als het log geheugen vol is, zal de volgende melding worden weergegeven:

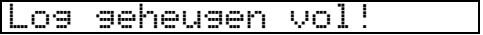

Deze melding kan worden opgeheven door het log geheugen te wissen of door het log geheugen alsnog op het ring geheugen in te stellen.

#### **Pas op! Bij het wissen van het geheugen verliest u alle voorgaande meetdata. Lees daarom het geheugen eerst uit via de PC om uw gemeten data veilig te stellen.**

Als de waarschuwing "Log geheugen vol!" wordt weergegeven zal het systeem overigens nog steeds goed functioneren.

#### **Waarschuwing kalibratie verlopen**

Als het systeem moet worden gekalibreerd, zal de volgende melding worden weergegeven:

```
Kalibratie verlopen
```
Raadpleeg in dit geval de fabrikant om een nieuwe kalibratie uit te laten voeren.

Op het moment van weergave van deze waarschuwing zal het systeem nog goed functioneren. Deze waarschuwing betekent echter wel dat het meetsysteem binnen een termijn van maximaal 2 maanden opnieuw moet worden gekalibreerd. Indien de kalibratie is verlopen buiten deze termijn van 2 maanden zal het systeem geen gegarandeerde meetwaarden meer produceren.

#### **Waarschuwingen met behulp van errorcode**

Als intern in het systeem fouten optreden wordt een melding met een error-code weergegeven, zoals bijvoorbeeld:

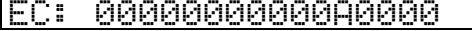

Neem contact op met de fabrikant als deze waarschuwing continu actief blijft of regelmatig voorkomt. Het is in deze situatie niet gegarandeerd dat het meetsysteem goed werkt. De weergave van de concentratiemeting kan incorrect blijken te zijn. Het kan in deze situatie ook zijn dat de backflush beveiliging tegen Actellic® of chemicaliën niet goed werkt.

De errorcode is opgebouwd uit acht groepen van twee letters of cijfers. Als van een bepaalde groep niet beide karakters nul ("0") zijn, is er een fout opgetreden in deze groep. Van links naar rechts gelezen zijn dit de volgende groepen:

- o Geheugen check fouten
- o Geheugen lees/schrijf fouten
- o Fouten met betrekking tot sensor 1
- o Fouten met betrekking tot sensor 2
- o Fouten met betrekking tot temperatuur of luchtvochtigheid
- o Doorstroming fouten
- o Tijd fouten
- o Overige fouten

In het hierboven afgebeelde voorbeeld zijn dus één of meer fouten opgetreden met betrekking tot de doorstroming.

Als een waarschuwing uit de doorstroming groep continu actief blijft of regelmatig voorkomt:

- o Controleer de luchtkanalen op verstoppingen.
- o Controleer eventueel drukverschil tussen de ruimten waar inlaatkanalen en het uitlaatkanaal uitkomen.

Als een van deze fouten actief blijft, zal het systeem naar kritieke fout modus springen. In de kritieke fout modus zal doormiddel van een tweede errorcode ook weergegeven worden welke fout hiertoe aanleiding heeft gegeven. Deze errorcode heeft de zelfde opbouw als bij de waarschuwingen.

# **Schermverlichting**

De achtergrondverlichting van het scherm heeft een aantal functies:

- o Het verlichten van het scherm om dit tijdens bediening van het systeem goed leesbaar te maken.
- o Het signaleren van het aantrekken van het relais.
- o Het signaleren in geval van waarschuwingen.

Als de achtergrondverlichting uit is, kan deze aangeschakeld worden door een willekeurige toets in te drukken. Het licht zal automatisch na 10 minuten weer uitgaan na de laatste toetsbediening.

In het menu "Backlight alarm" kan worden gekozen of het display ook moet knipperen als het relais is aangetrokken.

Als er een waarschuwing actief is, zal de achtergrondverlichting knipperen.

# **Weergave menu's voor gebruikers**

In het menu zijn een aantal weergave menu's opgenomen voor gebruikers. Hieronder vindt u een beschrijving van elk van deze menu's.

#### **Laatste kalibratie datum**

In het menu "Laatste kalibratie" kan bekeken worden op welke datum het systeem voor het laatst is gekalibreerd.

### **Versienummers**

In het menu "Versienummers" zijn een aantal versienummers te bekijken:

- o Serienummer van het systeem
- o Compiler versie waarmee de software in het systeem is gecompileerd
- o Software versie van de software in het systeem
- o Hardware versie van het systeem

Deze nummers kunnen van belang zijn voor correspondentie met de fabrikant.

### **Bedrijfsuren**

In het menu "Uren in bedrijf" wordt het totale aantal uren weergegeven dat het systeem heeft gedraaid.

# **Uren sinds kalibratie**

In het menu "Uren sinds kalibratie" wordt het totale aantal uren weergegeven dat het systeem heeft gedraaid sinds de laatste kalibratie.

# **Wachtwoorden Service menu en EMS menu**

Om toegang te krijgen tot het servicemenu en het EMS menu moet een wachtwoord ingevoerd worden. Deze wachtwoorden zijn numerieke codes: om het wachtwoord te bepalen gebruikt u het bijgeleverde PC programma. Om een kloppend wachtwoord te krijgen moeten de ingestelde datum van het systeem en die van de PC overeenkomen.

# **Taal instelling**

In menu "Taal" wordt ingesteld of de teksten op het scherm in het Nederlands of in het Engels moeten worden weergeven.

Als het systeem alle teksten in het engels weergeeft, kunt u in dit menu de taal terugzetten naar de Nederlands weergave: de engelse naam van dit menu is "Language".

# **Gebruik voor specifieke toepassingen**

In dit hoofdstuk wordt voor bepaalde gebruiksdoelen een aantal aanwijzingen gegeven die voor dat specifieke doel van belang zijn.

# **Bewaarcellen voor bloembollen**

### **Energie besparen en kwaliteitsverbetering voor bloembollen**

Uit angst voor ethyleen wordt vaak veel meer geventileerd dan nodig is, want teveel ethyleen kan leiden tot gommen, gewichtsverlies, verklistering en bloemverdroging. Te veel ventileren en circuleren kost u te veel energie en leidt ook nog eens tot uitdroging en het daarmee samenhangende gewichtsverlies van de bloembollen.

In deze toepassing kan het meetsysteem gebruikt worden om de ventilatie van de bewaarcel te regelen op de aanwezige ethyleen concentratie. De ethyleen concentratie is namelijk een goede graadmeter voor de hoeveelheid verzuring van de bollen. Met behulp van dit systeem hoeft niet onnodig geventileerd te worden. Dit leidt tot een sterke besparing op ventilatie- en verwarmingskosten en voorkomt uitdroging en het daarmee samenhangende gewichtsverlies van de bloembollen. De kwaliteitsverbetering van de bollen is daarmee ook een belangrijk voordeel dat behaald wordt.

Na een zeer uitgebreid onderzoek blijkt dat de MAC**View**® Ethyleen Analyser zeer nauwkeurig en betrouwbaar ethyleen op ppb niveau kan meten. Gegevens hiervan zijn op verzoek te verkrijgen bij uw leverancier.

Op basis van het gemeten ethyleen gehalte stelt de klimaatcomputer de klepstand in van de inlaat voor ventilatielucht. Hiermee kan men de ventilatie regelen zonder overschrijding van de schadedrempel van ethyleen. De besparing die hiermee bereikt kan worden is gemiddeld meer dan 50% over een geheel seizoen.

De MAC**View**® Ethyleen Analyser is aangemeld voor de fiscale regeling EIA, wat inhoud dat 44% energieinvesteringsaftrek mogelijk is! Mede door de voortdurende stijging van de energiekosten, verdient u de aanschafkosten binnen zeer korte tijd al terug. De EIA aanvraag zal door de koper zelf moeten worden aangevraagd. De toekenning van de aanvraag is ook geheel onder de verantwoording van de koper.

### **Installatie-advies en koppeling klimaatcomputer**

Bij de installatie dient goed gekeken te worden naar de plaatsing van de in- en uitlaatkanalen. Soms worden zolders gebruikt als uitlaat van alle cellen. Hieruit moet dan niet de "schone lucht" worden betrokken! Bij grote cellen moet het product op het dak worden gemonteerd in het middelpunt van de cel.

Het systeem moet bij voorkeur staan in de lucht die is afgezogen uit de cel, en niet in de lucht die wordt aangezogen naar de cel. De reden is dat de verse buitenlucht die de cel in gaat een te grote schommeling van de relatieve luchtvochtigheid (RV) kent. Deze kan wel oplopen tot 40%. Een te sterke schommeling van de RV kan het meetproces negatief beïnvloeden.

Bij het gebruik van Actellic® of "gassen" van de cel waarin gemeten wordt is het verstandig het systeem handmatig in backflush te zetten, ondanks het feit dat het systeem dit ook automatisch kan detecteren. Dit verhoogt de levensduur en de gegarandeerde werking van het product.

Om op een eventueel aanwezige klimaatcomputer ook te kunnen regelen met ethyleen concentraties, moet het analoge signaal van de MAC**View**® Ethyleen Analyser aangelegd worden naar de klimaat- of regelcomputer. De analoge uitgang van het systeem moet dan worden ingesteld op de juiste mode die de klimaatcomputer kan interpreteren.

Uiteraard blijft de koppeling aan een klimaatcomputer de beste optie voor zowel ventileren, circuleren, registreren en alarmeren. De klimaatcomputer is in staat om een optimale regeling te bewerkstelligen tussen de gemeten waarden en de klepstanden en eventuele andere parameters zoals relatieve vochtigheid en temperatuur. Als er geen klimaatcomputer aanwezig is kan het relais en kan de analoge uitgang in de Ethyleen Analyser gebruikt worden om kleppen, frequentieregelaars of alarmen rechtstreeks aan te sturen.

Sommige klimaatcomputers hebben ook een zogenaamd "gasprogramma" of een programma waarin men kan "gassen". Dit programma is in staat om het "gassen" volautomatisch te laten uitvoeren. Er kan eventueel vanaf de klimaatcomputer een kabel gelegd worden naar de Analyser om automatisch de backflush in werking te laten treden. Dit kan door de kabel aan te koppelen aan de digitale ingang van de MAC**View**® Ethyleen Analyser.

Bij de interpretatie van de ethyleen concentraties is het verder raadzaam om goed uit te kijken naar ethyleen bronnen. Het is gebleken dat zich in de buitenlucht lage concentraties ethyleen bevinden die op sommige momenten en in specifieke situaties behoorlijk kunnen oplopen. Mogelijke bronnen zijn:

- o Verkeer, uitstoot van uitlaatgassen
- o Mesthopen
- o Branden
- o Recent geoogste velden waar gewond plantmateriaal op kan liggen
- o Schoorstenen van verwarmingsinstallaties

# **Transport, opslag en verwijdering**

Na ontvangst van het product dient u het product onmiddellijk te controleren op eventuele schade die tijdens het transport of de behandeling werden veroorzaakt. Schade dient onmiddellijk te worden gemeld bij uw leverancier.

Dit product moet worden bewaard op een geschikte en beschermde plaats en mag geen invloed ondervinden van het weer, de vochtigheid of vreemde materialen. Dit product dient opgeslagen te worden in een temperatuur tussen minimaal + 5°C (+41°F) en maximaal +40°C (+104°F).

Verwijder het onbruikbaar geraakte product volgens de geldende wettelijke voorschriften! Dit product, toebehoren en verpakking dienen op een voor het milieu verantwoorde manier te worden hergebruikt.

# **Verhelpen van storingen**

Ondanks de hoogwaardige technieken die in dit product zijn gebruikt, kunnen er storingen optreden. Hieronder zijn een aantal mogelijke storingen beschreven, die u zelf eenvoudig op kunt lossen.

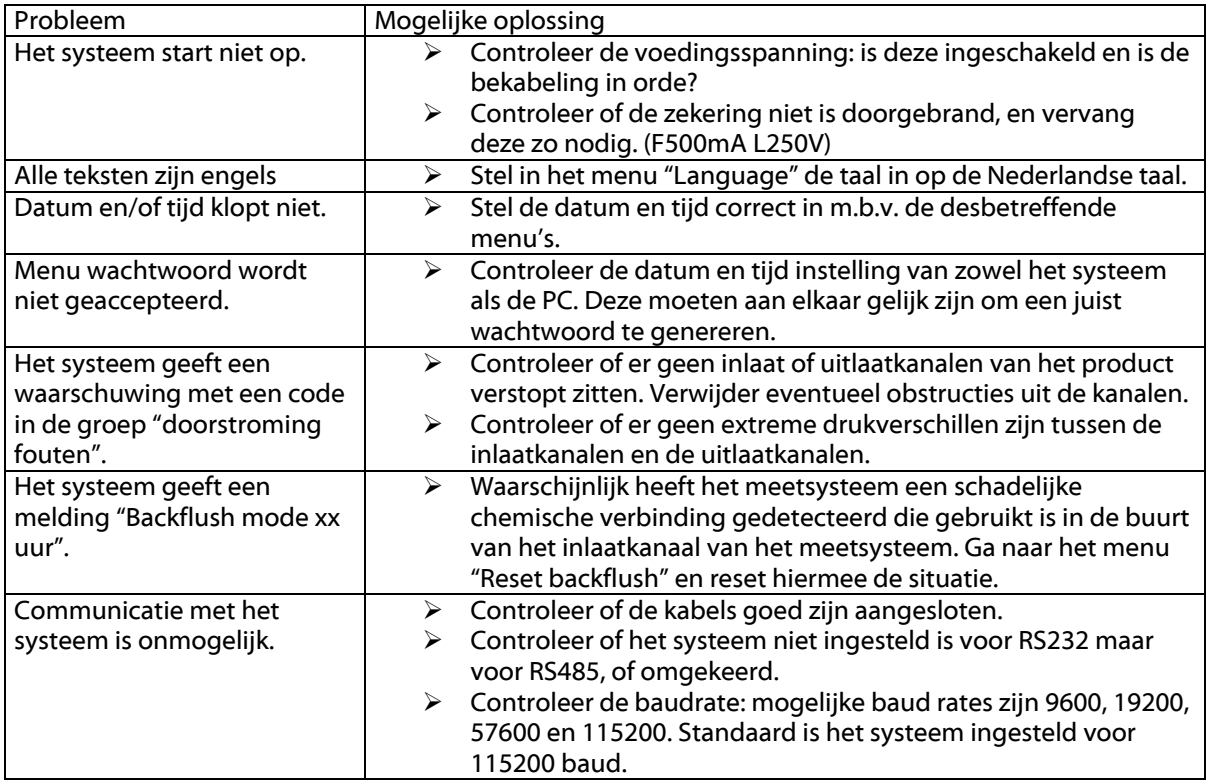

**Let op! Let beslist op de aanwijzingen betreffende de veiligheid!** 

# **Onderhoud en kalibratie**

Het product en het displayvenster kunnen schoongemaakt worden met een zachte, vochtige doek.

Om de zekering te vervangen volgt u de volgende werkwijze.

- o **Schakel de spanning van het systeem uit!**
- o Open het systeem.
- o Haal de beschermkap van de zekeringhouder af. Deze zekeringhouder bevindt zich in de kast rechts onderin, item 12 in de overzichtsafbeelding klemmenstrook.
- o Vervang de zekering met een exemplaar van hetzelfde type: F500mA L250V.
- o Plaats de zekeringkap weer terug, sluit het systeem en schakel het systeem weer in.

# **Let op!**

**Let bij het vervangen van de zekering beslist op het type! Als de zekering wordt vervangen door een exemplaar van een ander type, kunnen levensgevaarlijke situaties ontstaan en kan het product ernstig beschadigd raken.** 

Om de precisie van de metingen voor langere tijd te garanderen, dient het product ten minste eenmaal per jaar te worden gekalibreerd. Het systeem zal een waarschuwing weergeven als het de kalibratie verlopen is. Voor het uitvoeren van een kalibratie kunt u zich wenden tot Environmental Monitoring Systems (EMS) B.V. Om te garanderen dat het systeem ieder jaar gekalibreerd wordt kunt u met EMS een kalibratiecontract afsluiten. Vraag naar de voorwaarden en een concept contract. Een aanvraag kunt u plaatsen via het onderstaande webadres , telefoon of faxnummer.

# Kalibratiedienst:

Environmental Monitoring Systems (EMS) B.V. http://www.ems-service.nl info@ems-service.nl Tel. +31 (0)166-657200 Fax. +31 (0)166-657210

# **Overzicht van de technische gegevens van de MACView® Ethyleen Analyser**

# **Technische gegevens**

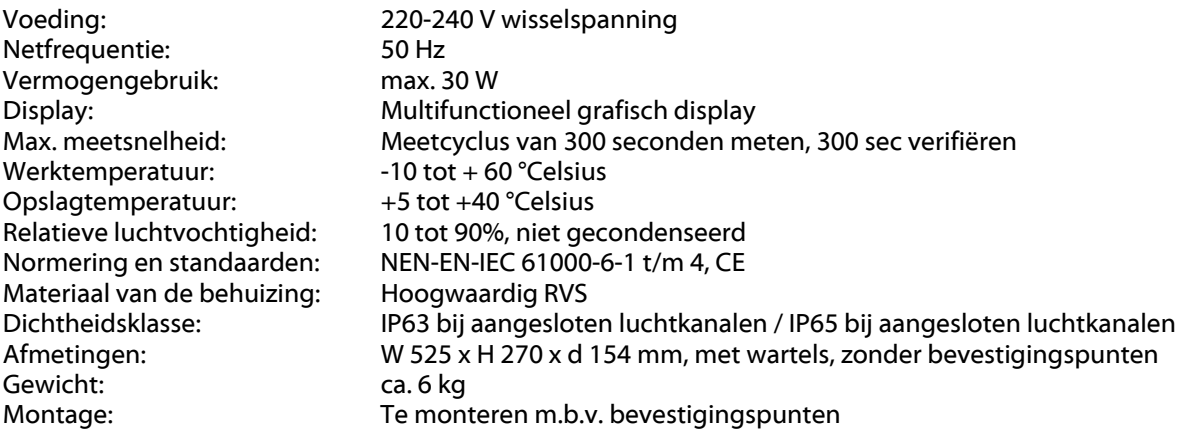

Bijbehorende software

o MACregister softwarepakket voor het uitlezen van de meetwaarden uit het log geheugen en het aanpassen van de instellingen via de communicatiepoort van de PC. Het software programma is geschikt voor gebruik op een PC met Windows® 95, 98, ME, NT, 2000 of Windows® XP. Een voorwaarde is dat er een seriële communicatiepoort vrij beschikbaar is.

# **Verkrijgbare opties**

- o Kalibratiecontract, voor het kalibreren van het meetsysteem.
- o MAC**View**® IPR uitbreidingskaart voor het loggen via intranet / internet en het uitlezen van de MAC**View**® Ethyleen Analyser via een browser.
- $\circ$  Swagelok® 1/8" roestvast staal leiding voor de luchtkanalen (Inlaat/uitlaat).
- o Communicatie verlengkabel, tot een lengte van 15 meter.
- o RS232 naar RS485 converter voor het verlengen van de RS232 lijnen langer dan 15 meter.
- o RS232 naar USB converter, voor het communiceren met een PC waarop geen seriële communicatiepoort, maar wel USB aanwezig is.
- o UPS om het systeem mobiel te kunnen gebruiken. Capaciteit (500 VA) is voldoende om het systeem 3 uur lang van stroom te voorzien.

# **Afmetingen voor montage**

Voor het monteren van dit product kunt u bevestigingspluggen of draadeinden (met een maximum diameter van 6 mm) aanbrengen volgens de hieronder getekende maten.

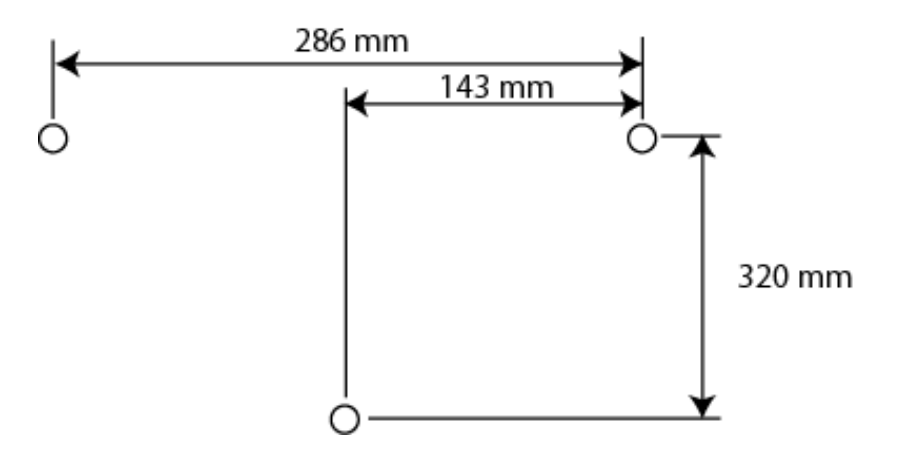

# **Garantiebepalingen**

Environmental Monitoring Systems (EMS) B.V. garandeert dat dit product vrij is van constructie- en/of materiaalfouten, voor de duur van 1 jaar vanaf de aankoopdatum. Deze garantie is enkel geldig voor de eerste eigenaar van dit product, en is niet overdraagbaar. Deze garantie vervalt in geval van schade door ongelukken, nalatigheid, misbruik, modificaties, onjuist en/of onzorgvuldig gebruik of gebruik dat niet overeenkomstig de bestemming is. Wederverkopers zijn niet gerechtigd de garantietermijn namens Environmental Monitoring Systems (EMS) B.V. te verlengen. Om gedurende de garantietermijn aanspraak te maken op garantie, dient u contact op te nemen met Environmental Monitoring Systems (EMS) B.V.

# **Impressum**

Deze gebruiksaanwijzing is een publicatie van Environmental Monitoring Systems (EMS) B.V.

Alle rechten zijn voorbehouden. Geen enkel deel van deze publicatie mag worden gereproduceerd of vertaald worden zonder voorafgaande schriftelijke toestemming van Environmental Monitoring Systems (EMS) B.V. De status van de informatie, specificaties en illustraties in dit document wordt gegeven door de hieronder vermelde datum. Environmental Monitoring Systems (EMS) B.V. behoudt zich het recht voor wijzigingen aan te brengen in de technische kenmerken, de specificaties en het ontwerp van het product, zonder de gebruiker hiervan in kennis te stellen.

All rights reserved. No part of this publication may be printed or translated in any form or by any means without the prior written permission of Environmental Monitoring Systems (EMS) B.V. The status of the information, specifications and illustrations in this document is indicated by the date given below. Environmental Monitoring Systems (EMS) B.V. reserves the right to make changes to the technology features, specifications, and design of the equipment without notice.

MAC**View**® is a registered trademark of Environmental Monitoring Systems (EMS) B.V. Swagelok® is a registered trademark of Swagelok Corporation. ACTELLIC® is a registered trademark of Syngenta Crop Protection. Windows® is registered trademark of Microsoft Corporation.

Status: 20 juni 2006, Environmental Monitoring Systems (EMS) B.V. Sint-Annaland, Nederland.

© Copyright Environmental Monitoring Systems (EMS) B.V., Sint-Annaland, The Netherlands.

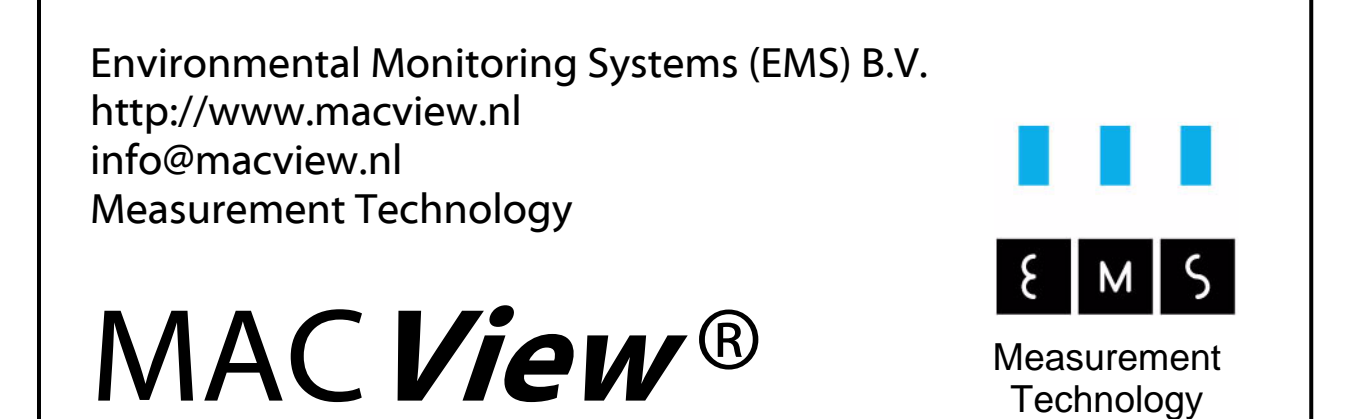